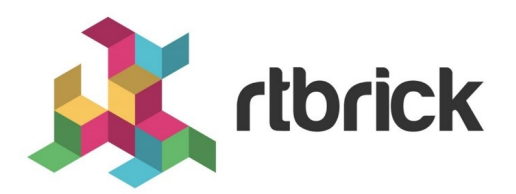

# **Forwarding Configuration Guide**

**Version 20.8.1, 10 August 2020**

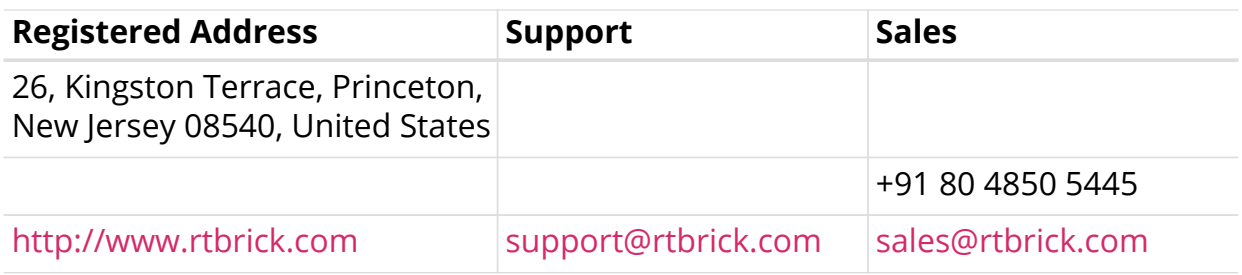

©Copyright 2020 RtBrick, Inc. All rights reserved. The information contained herein is subject to change without notice. The trademarks, logos and service marks ("Marks") displayed in this documentation are the property of RtBrick in the United States and other countries. Use of the Marks are subject to RtBrick's Term of Use Policy, available at <https://www.rtbrick.com/privacy>. Use of marks belonging to other parties is for informational purposes only.

# **Table of Contents**

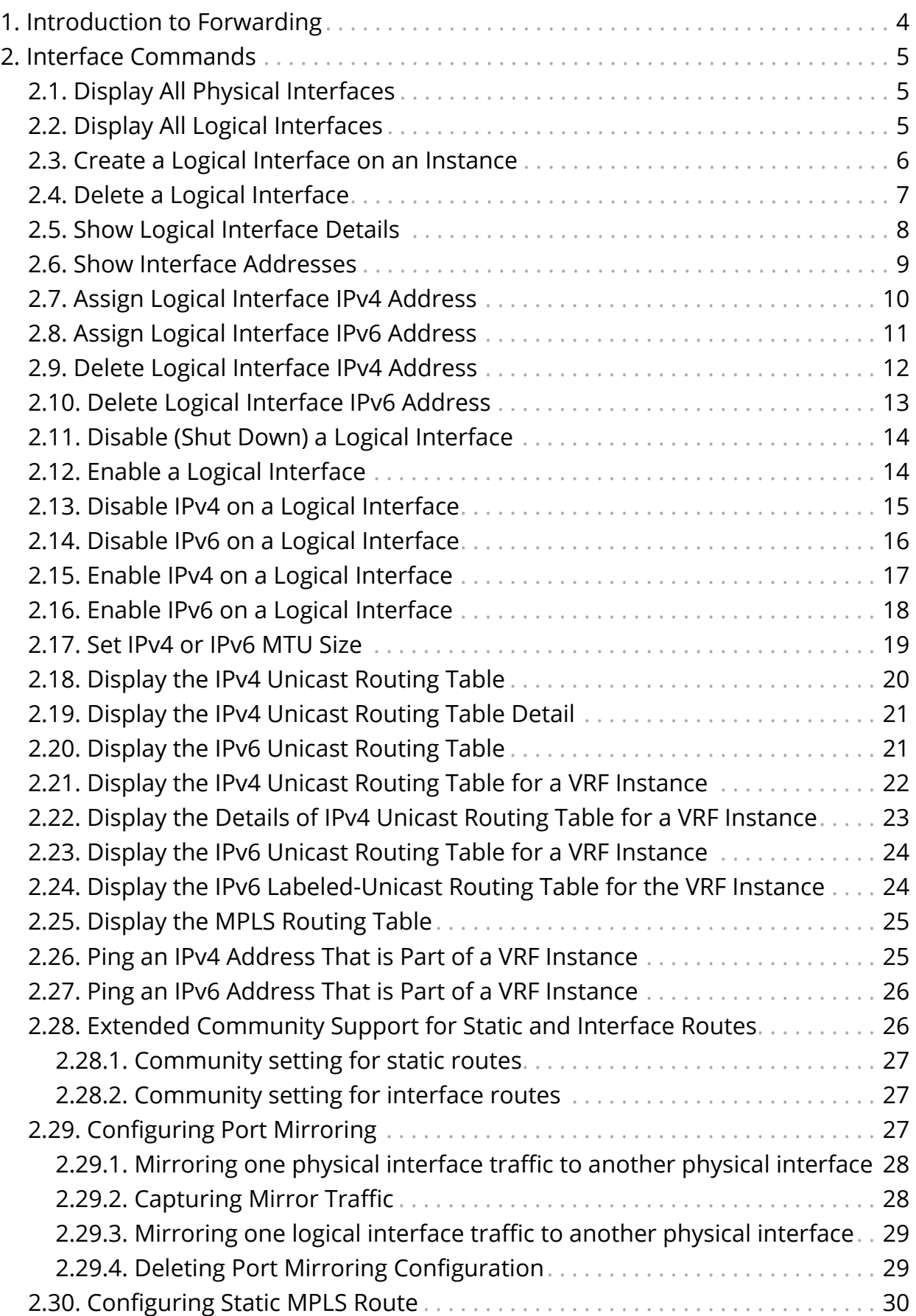

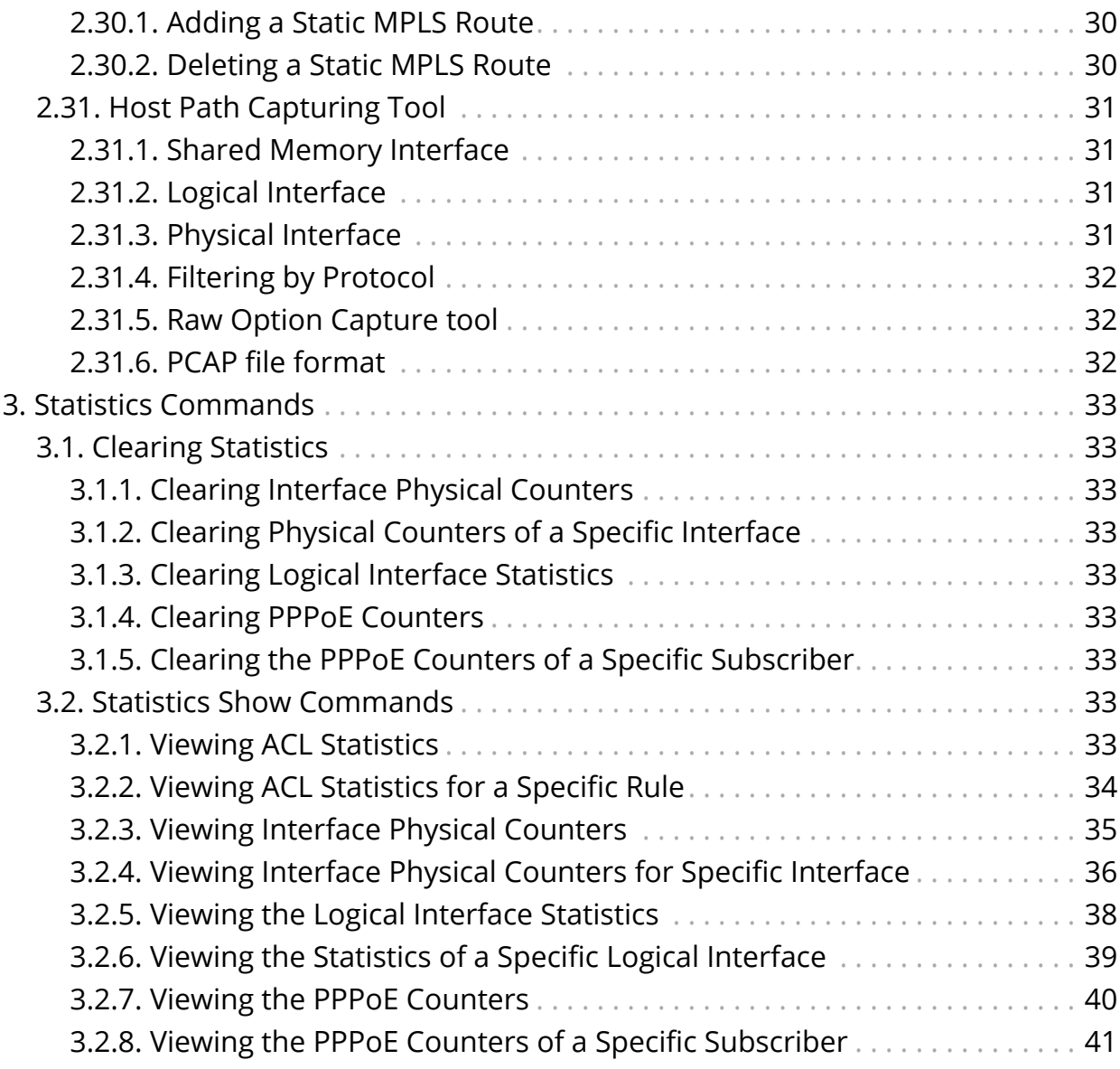

# <span id="page-4-0"></span>**1. Introduction to Forwarding**

FWDD interface commands fall into four major areas:

- Physical interface commands
- Logical interface commands
- MTU size command
- Routing table (IPv4, IPv6, VRF, MPLS) commands

# <span id="page-5-0"></span>**2. Interface Commands**

# <span id="page-5-1"></span>**2.1. Display All Physical Interfaces**

Command to display the status and MAC addresses of all physical interfaces

#### **rtb ifmd show interface physical**

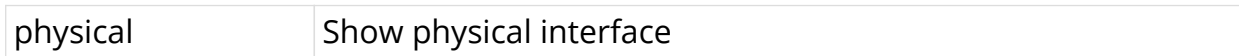

#### **Example**

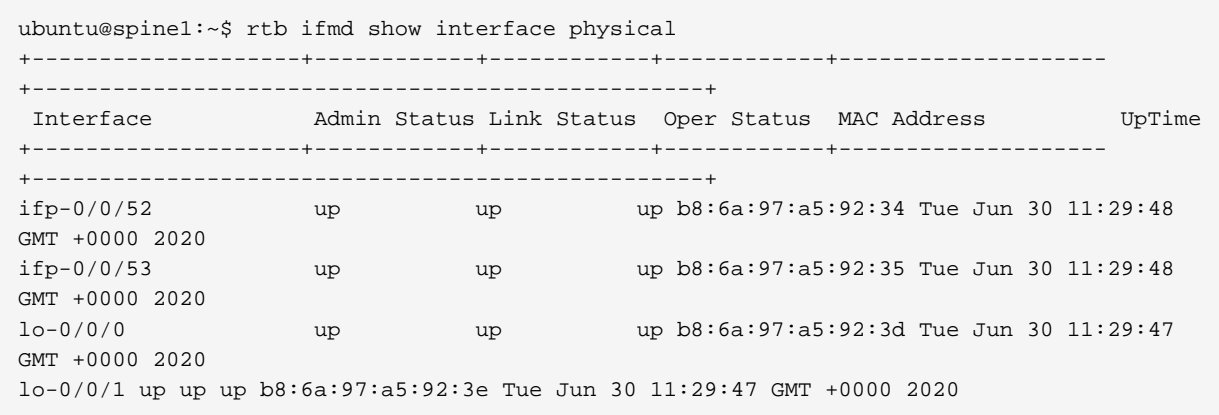

# <span id="page-5-2"></span>**2.2. Display All Logical Interfaces**

Command to display the status and other information about all logical interfaces.

#### **rtb ifmd show interface logical**

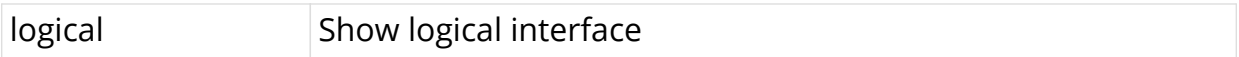

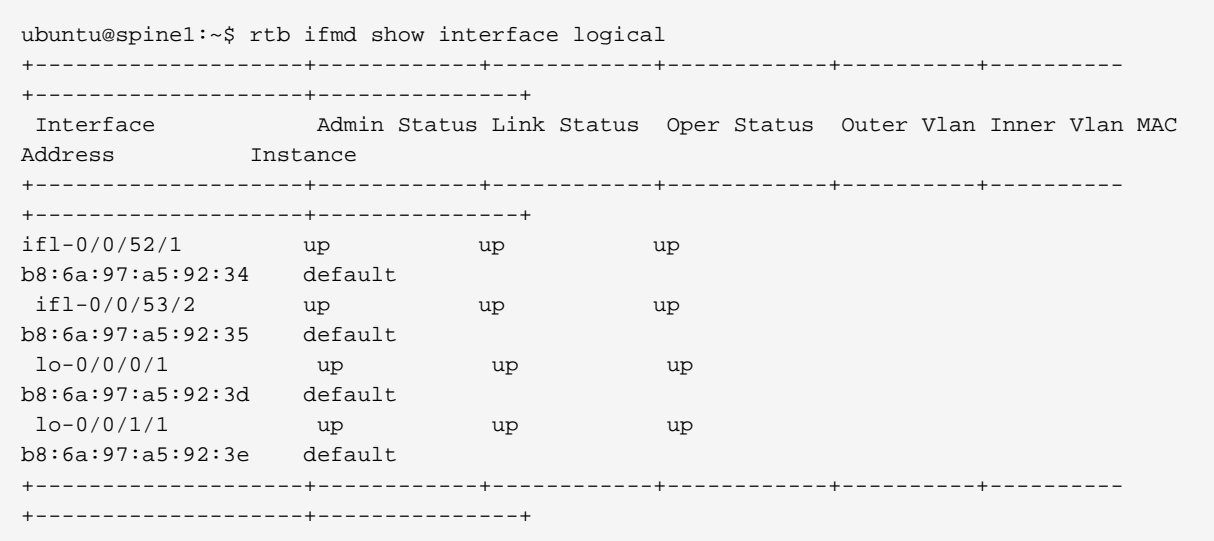

## <span id="page-6-0"></span>**2.3. Create a Logical Interface on an Instance**

The following command creates an interface on the default instance.

**rtb confd set interface physical** <physical interface> **logical unit** <logical-unit-id>

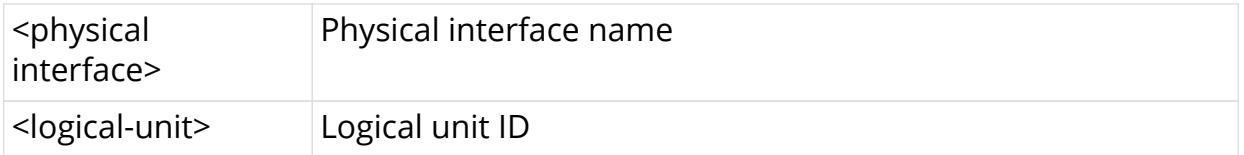

#### **Example**

```
ubuntu@s1:~$ rtb confd set interface physical lo-0/0/0 logical unit 1
ubuntu@s1:~$
ubuntu@s1:~$ rtb ifmd show interface logical
+--------------------+------------+------------+------------+----------+----------
+--------------------+---------------+
                  Admin Status Link Status Oper Status Outer Vlan Inner Vlan MAC
Address Instance
+--------------------+------------+------------+------------+----------+----------
+--------------------+---------------+
 lo-0/0/0/1 up up up
7a:2d:63:d1:00:01 default
 lo-0/0/0/4 up up up
7a:2d:63:d1:00:01 default
+--------------------+------------+------------+------------+----------+----------
+--------------------+---------------+
```
The following command creates an interface on the specified instance.

**rtb confd set interface physical** <physical interface> **logical unit** <logical-unit-id> **instance** <instance Name>

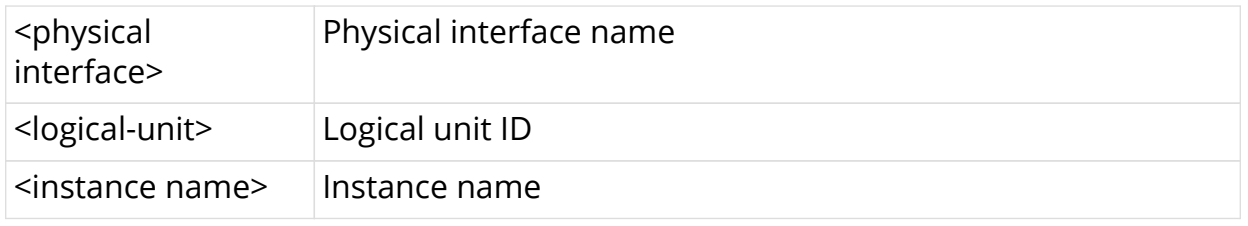

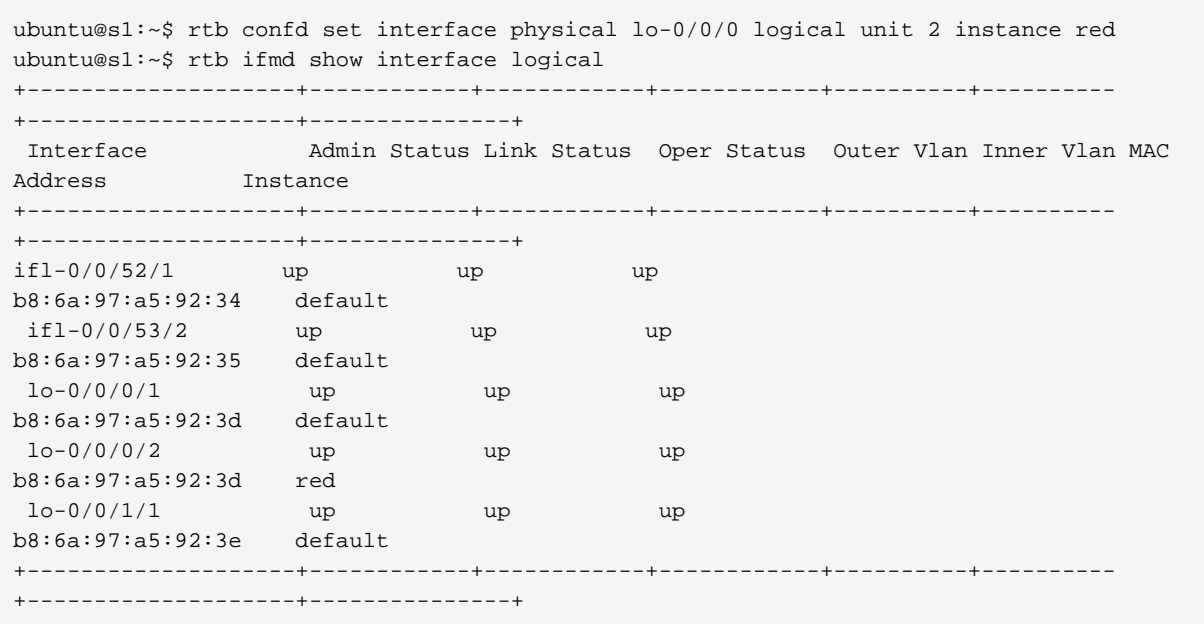

# <span id="page-7-0"></span>**2.4. Delete a Logical Interface**

Command to delete logical interface in instance (a show command will verify deletion)

**rtb confd delete interface physical** <physical interface> **logical unit** <logicalunit-id>

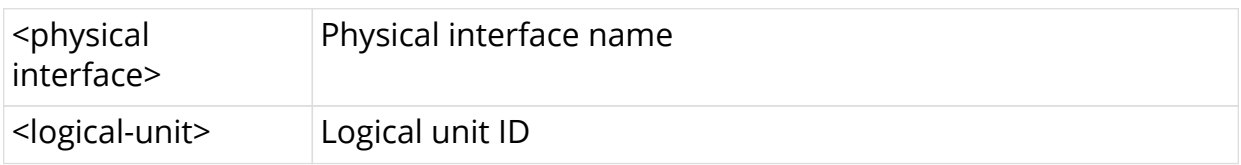

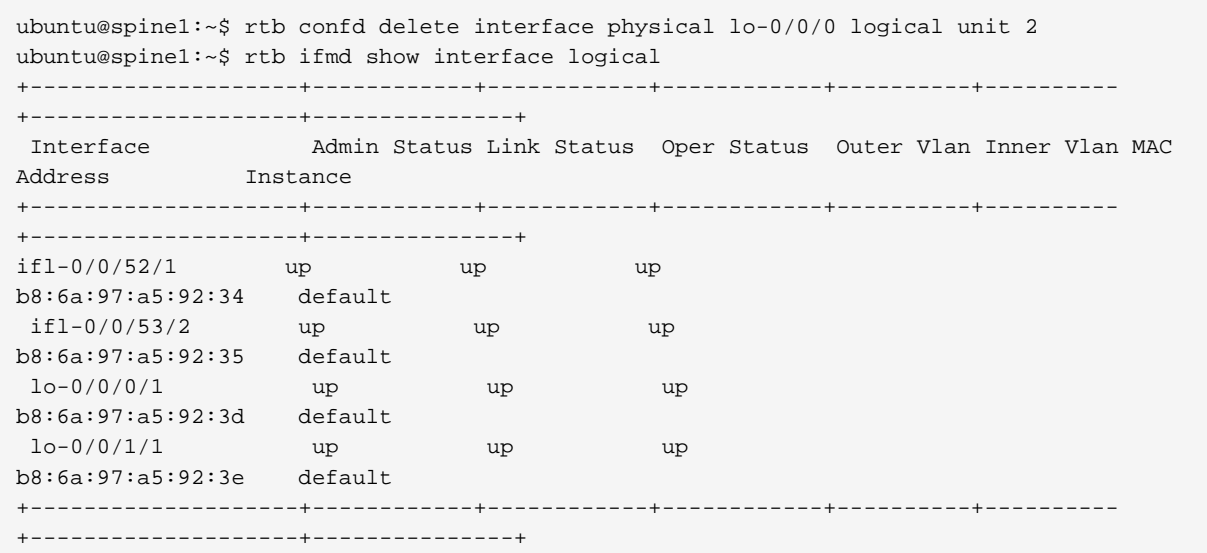

# <span id="page-8-0"></span>**2.5. Show Logical Interface Details**

Command to display the status and other information about a logical interface.

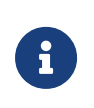

This command does not display the counter information for a logical interface. Also, the **rtb ifmd show interface logical counters** command has been removed in release 20.6.1-rc0.

**rtb ifmd show interface logical** <ifl-name>

```
ubuntu@rtbrick:~$ rtb ifmd show interface logical ifl-0/0/52/1
Logical Interface Name ifl-0/0/52/1
  Interface Index 106497
  Physical Interface Name ifp-0/0/52
 Logical Unit Id 1
  Admin Status up
  Link Status up
  Oper Status up
  Ifl Type Logical Sub interface
 MAC b8:6a:97:a5:92:34
  Instance default
Address-family:
  IPv4:
   Status up
  IPv6:
   Status up
  MPLS
   Status up
+--------------------+------------
+--------------------------------------------------+
 IPv4 primary flag IPv6
+--------------------+------------
+--------------------------------------------------+
 10.1.1.1/24 true
true 10::1/64
 true fe80::ba6a:97ff:fea5:9234/128
ubuntu@rtbrick:~$
```
## <span id="page-9-0"></span>**2.6. Show Interface Addresses**

Command to display the IPv4 and IPv6 addresses used on interfaces

#### **rtb ifmd show interface address**

address Interface address

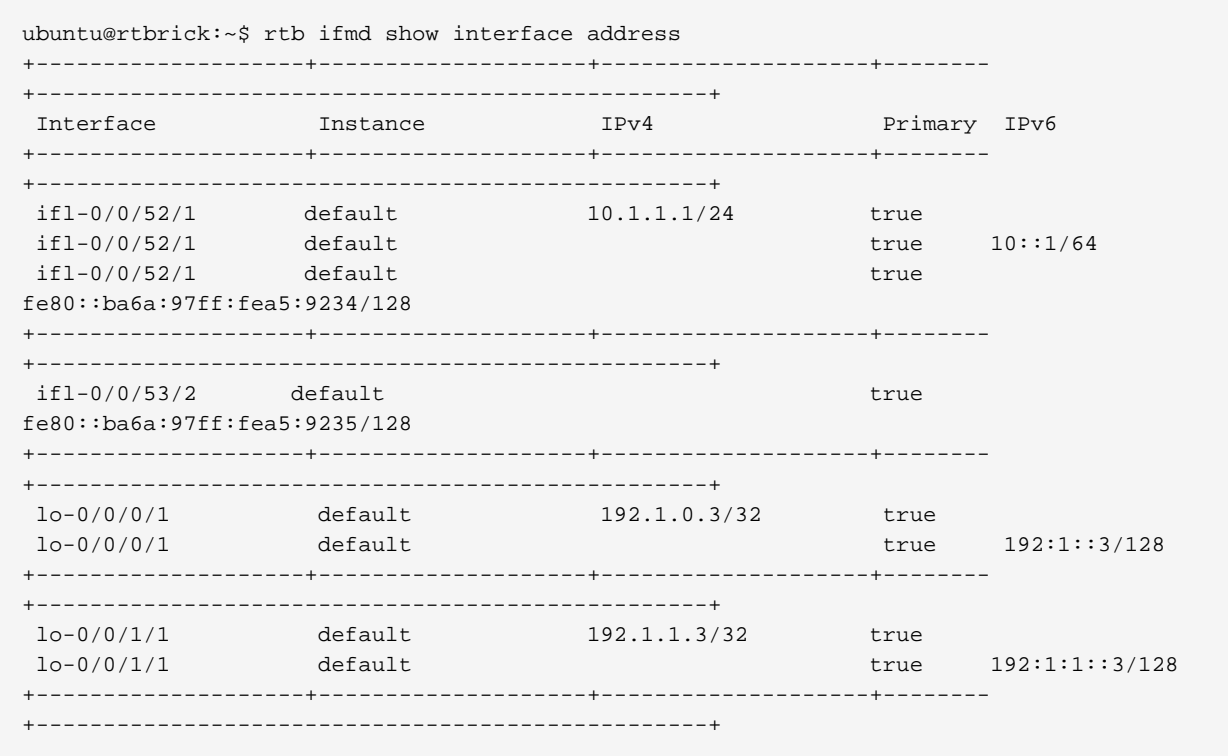

# <span id="page-10-0"></span>**2.7. Assign Logical Interface IPv4 Address**

Command to assign an IPv4 address to a logical interface on the default instance and verify that the assignment is correct

rtb confd set interface physical <physical interface> logical unit <logical-unit-id> address ipv4 <ipv4-address>

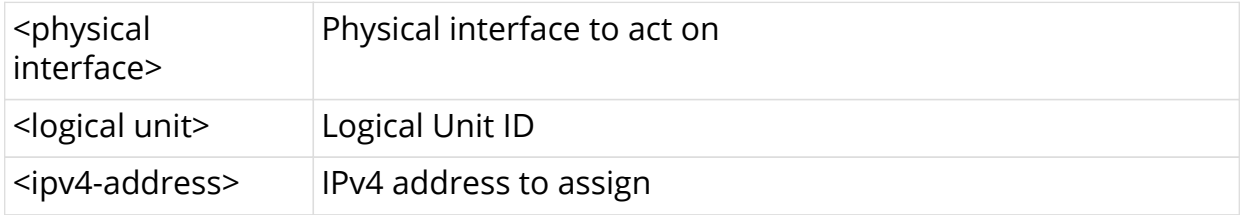

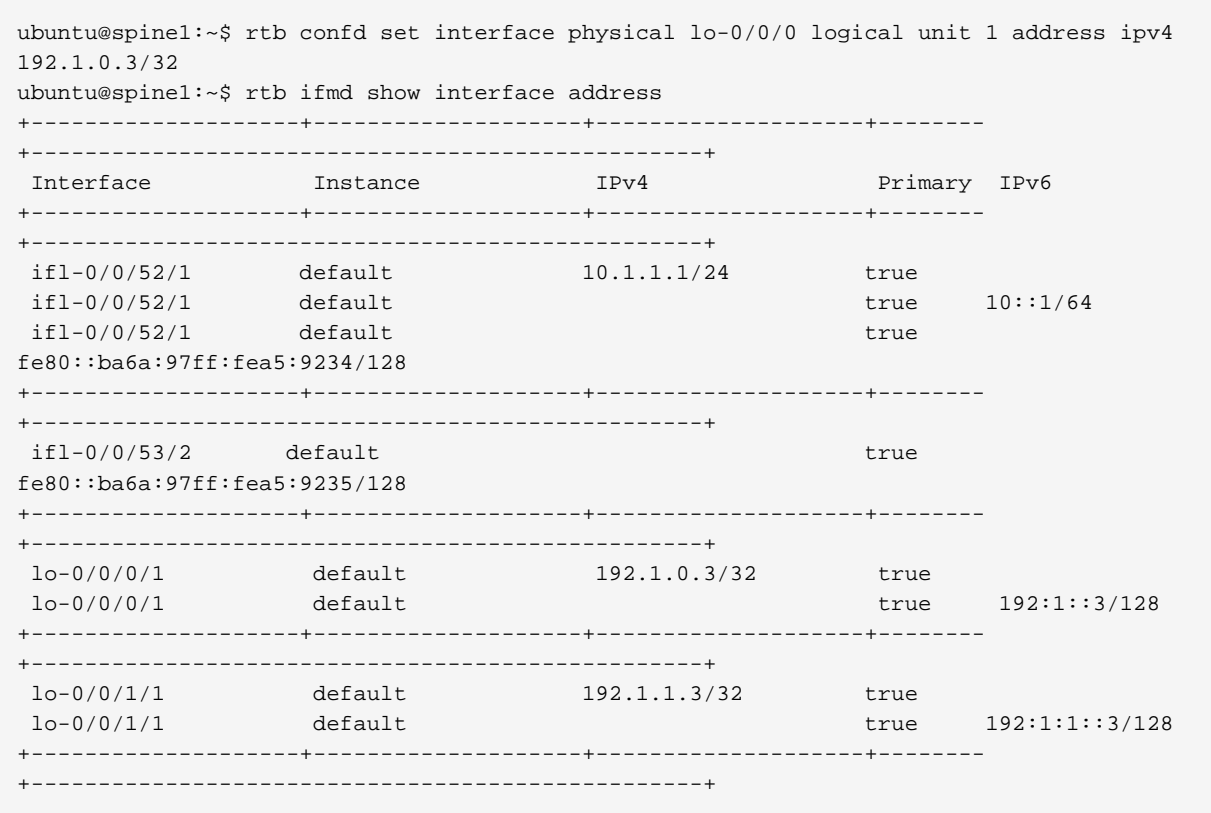

## <span id="page-11-0"></span>**2.8. Assign Logical Interface IPv6 Address**

Command to assign an IPv6 address (as primary) to a logical interface on the default instance and verify that the assignment is correct

**rtb confd set interface physical** <physical interface> **logical unit** <logical-unit-id> **address ipv6** <ipv6-address>

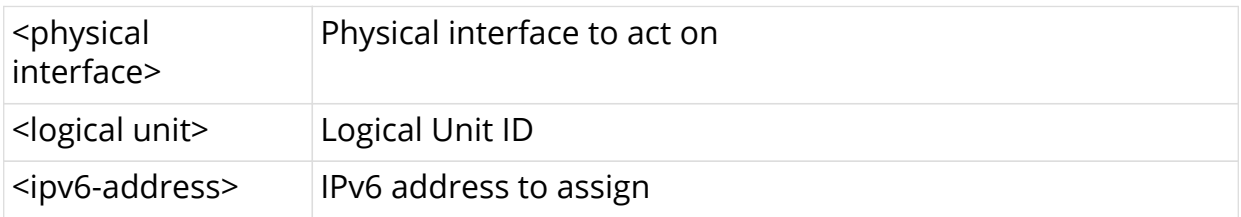

ubuntu@spine1:~\$ rtb confd set interface physical lo-0/0/0 logical unit 1 address ipv6 192:1::3/128 ubuntu@rtbrick:~\$ rtb ifmd show interface address +--------------------+--------------------+--------------------+-------- +--------------------------------------------------+ Interface Instance IPv4 Primary IPv6 +--------------------+--------------------+--------------------+-------- +--------------------------------------------------+ ifl-0/0/52/1 default 10.1.1.1/24 true  $if1-0/0/52/1$  default true  $10:1/64$ ifl-0/0/52/1 default true true fe80::ba6a:97ff:fea5:9234/128 +--------------------+--------------------+--------------------+-------- +--------------------------------------------------+  $if1-0/0/53/2$  default true fe80::ba6a:97ff:fea5:9235/128 +--------------------+--------------------+--------------------+-------- +--------------------------------------------------+ lo-0/0/0/1 default 192.1.0.3/32 true lo-0/0/0/1 default true 192:1::3/128 +--------------------+--------------------+--------------------+-------- +--------------------------------------------------+ lo-0/0/1/1 default 192.1.1.3/32 true lo-0/0/1/1 default true 192:1:1::3/128 +--------------------+--------------------+--------------------+-------- +--------------------------------------------------+

### <span id="page-12-0"></span>**2.9. Delete Logical Interface IPv4 Address**

Command to delete the IPv4 address of a logical interface (without deleting the logical interface itself)

**rtb confd delete interface physical** <physical interface> **logical unit** <logicalunit-id> **address ipv4** <ipv4-address>

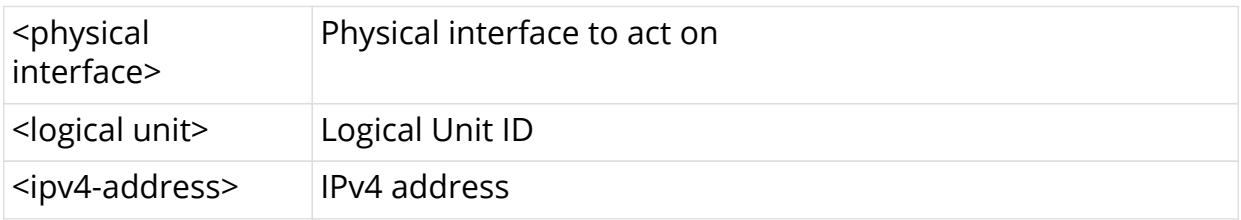

```
ubuntu@s1:~$ rtb confd set interface physical lo-0/0/0 logical unit 4 address ipv4
4.4.4.4/32
ubuntu@s1:~$
ubuntu@s1:~$ rtb ifmd show interface address
+--------------------+--------------------+--------------------+--------
+--------------------------------------------------+
Interface Instance IPv4 Primary IPv6
+--------------------+--------------------+--------------------+--------
+--------------------------------------------------+
 lo-0/0/0/4 default 4.4.4.4/32 true
+--------------------+--------------------+--------------------+--------
+--------------------------------------------------+
ubuntu@s1:~$
ubuntu@s1:~$ rtb confd delete interface physical lo-0/0/0 logical unit 4 address ipv4
4.4.4.4/32
ubuntu@s1:~$
ubuntu@s1:~$ rtb ifmd show interface address
ubuntu@s1:~$
ubuntu@s1:~$
```
# <span id="page-13-0"></span>**2.10. Delete Logical Interface IPv6 Address**

Command to delete the IPv6 address of a logical interface (without deleting the logical interface itself)

**rtb confd delete interface physical** <physical interface> **logical unit** <logicalunit-id> **address ipv6** <ipv6-address>

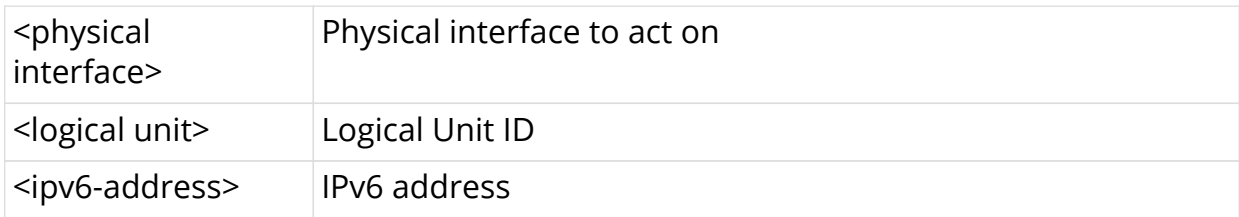

```
ubuntu@s1:~$ rtb confd set interface physical lo-0/0/0 logical unit 4 address ipv6
4::4/128
ubuntu@s1:~$
ubuntu@s1:~$ rtb ifmd show interface address
+--------------------+--------------------+--------------------+--------
+--------------------------------------------------+
Interface Instance IPv4 Primary IPv6
+--------------------+--------------------+--------------------+--------
+--------------------------------------------------+
 lo-0/0/0/4 default true 4::4/128
+--------------------+--------------------+--------------------+--------
+--------------------------------------------------+
ubuntu@s1:~$
ubuntu@s1:~$ rtb confd delete interface physical lo-0/0/0 logical unit 4 address ipv6
4::4/128
ubuntu@s1:~$
ubuntu@s1:~$ rtb ifmd show interface address
ubuntu@s1:~$
ubuntu@s1:~$
```
# <span id="page-14-0"></span>**2.11. Disable (Shut Down) a Logical Interface**

Command to disable (shut down) a logical interface on the default instance

**rtb confd set interface physical** <physical interface> **logical unit** <logical-unit-id> **disable**

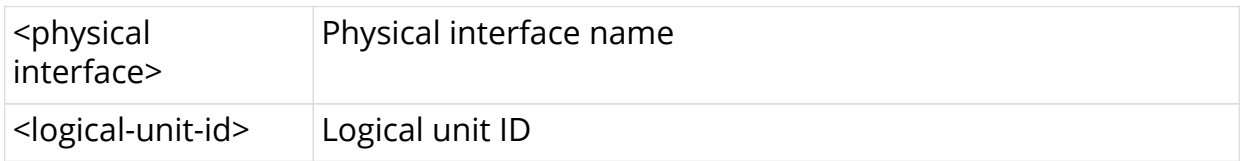

#### **Example**

```
ubuntu@spine1:~$ rtb confd set interface physical ifp-0/0/52 logical unit 1 disable
ubuntu@spine1:~$ rtb ifmd show interface logical
if1-0/0/52/1 up up up up
b8:6a:97:a5:92:34 default
 ifl-0/0/53/2 up up up
b8:6a:97:a5:92:35 default
 lo-0/0/0/1 up up up
b8:6a:97:a5:92:3d default
\log_{10} 10^{-0} (0/1/1 up up up up
b8:6a:97:a5:92:3e default
```
### <span id="page-14-1"></span>**2.12. Enable a Logical Interface**

Command to enable a logical interface that was previously shut down (essentially, delete the disable sent to the interface)

**rtb confd delete interface physical** <physical interface> **logical unit** <logicalunit-id> **disable**

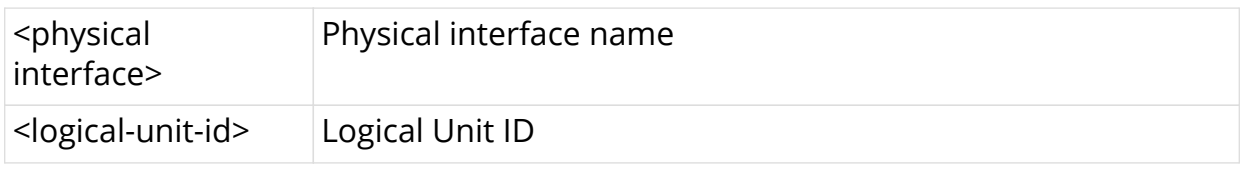

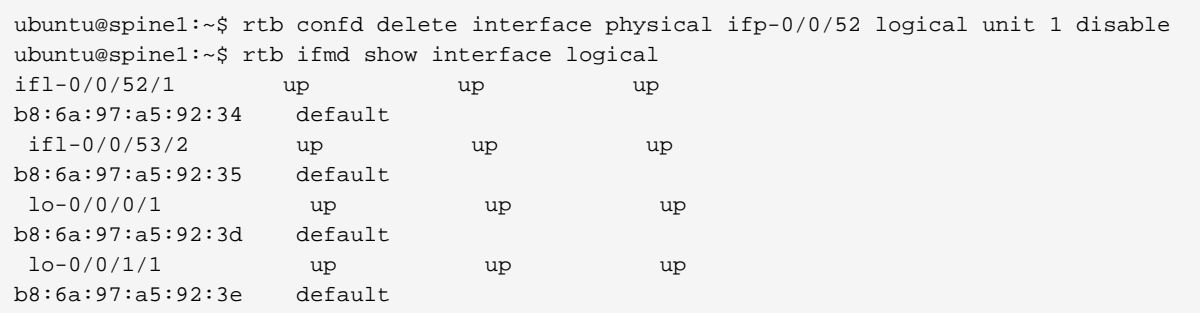

# <span id="page-15-0"></span>**2.13. Disable IPv4 on a Logical Interface**

Command to disable IPv4 on a logical interface on the default instance

**rtb confd set interface physical** <physical interface> **logical unit** <logical-unit-id> **ipv4-disable**

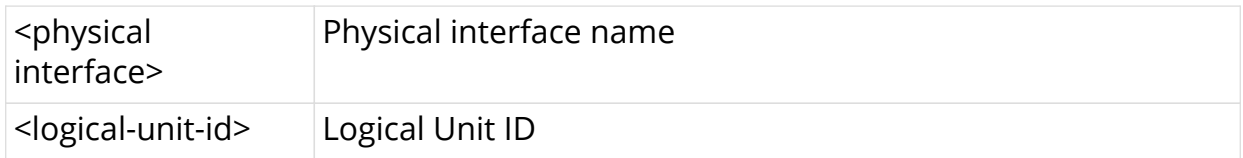

```
ubuntu@spine1:~$ rtb confd set interface physical ifp-0/0/52 logical unit 1 ipv4-disable
ubuntu@rtbrick:~$ rtb ifmd show interface logical ifl-0/0/52/1
Logical Interface Name ifl-0/0/52/1
  Interface Index 106497
  Physical Interface Name ifp-0/0/52
 Logical Unit Id 1
  Admin Status up
  Link Status up
 Oper Status<br>Ifl Type
                -<br>Upperson to the Logical Sub interface
 MAC b8:6a:97:a5:92:34
  Instance default
Address-family:
 TPy74: Status down
  IPv6:
   Status up
  MPLS
   Status up
+--------------------+------------+--------------------------------------------------+
 IPv4 primary flag IPv6
+--------------------+------------+--------------------------------------------------+
true 10::1/64 true fe80::ba6a:97ff:fea5:9234/128
ubuntu@rtbrick:~$
```
## <span id="page-16-0"></span>**2.14. Disable IPv6 on a Logical Interface**

Command to disable IPv6 on a logical interface on the default instance

**rtb confd set interface physical** <physical interface> **logical unit** <logical-unit-id **ipv6-disable**

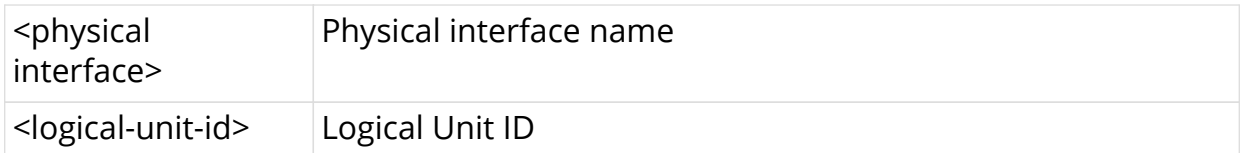

```
ubuntu@spine1:~$ rtb confd set interface physical ifp-0/0/52 logical unit 1 ipv6-disable
ubuntu@spine1:~$ rtb ifmd show interface logical lo-0/0/1/100
Logical Interface Name lo-0/0/1/100
  Interface Index 2053
  Physical Interface Name lo-0/0/1
 Logical Unit Id 100
  Admin Status up
  Link Status up
 Oper Status<br>Ifl Type
                 -<br>up<br>Loopback interface
  MAC 7a:0e:dd:00:00:01
  Instance default
Address-family:
 TPy74: Status up
  IPv6:
   Status down
 MDT.S
    Status up
+--------------------+------------+--------------------------------------------------+
 IPv4 primary flag IPv6
+--------------------+------------+--------------------------------------------------+
 10.0.0.1/32 true
```
# <span id="page-17-0"></span>**2.15. Enable IPv4 on a Logical Interface**

Command to enable IPv4 on a logical interface that was previously shut down (essentially, delete the disable sent to the interface)

**rtb confd delete interface physical** <physical interface> **logical unit** <logicalunit-id> **ipv4-disable**

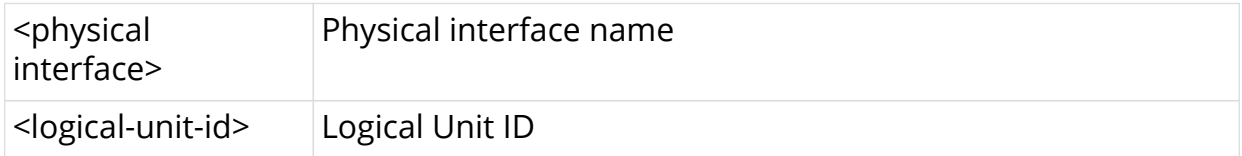

```
ubuntu@spine1:~$ rtb confd delete interface physical ifp-0/0/52 logical unit 1 ipv4-
disable
ubuntu@rtbrick:~$ rtb ifmd show interface logical ifl-0/0/52/1
Logical Interface Name ifl-0/0/52/1
  Interface Index 106497
  Physical Interface Name ifp-0/0/52
 Logical Unit Id 1
  Admin Status up
  Link Status up
 Oper Status
 Ifl Type Logical Sub interface
MAC b8:6a:97:a5:92:34
  Instance default
Address-family:
 TPy74: Status up
  IPv6:
   Status up
  MPLS
   Status up
+--------------------+------------+--------------------------------------------------+
 IPv4 primary flag IPv6
+--------------------+------------+--------------------------------------------------+
 10.1.1.1/24 true
true 10::1/64 true fe80::ba6a:97ff:fea5:9234/128
ubuntu@rtbrick:~$
```
## <span id="page-18-0"></span>**2.16. Enable IPv6 on a Logical Interface**

Command to enable IPv6 on a logical interface that was previously shut down (essentially, delete the disable sent to the interface)

**rtb confd delete interface physical** <physical interface> **logical unit** <logicalunit-id> **ipv6-disable**

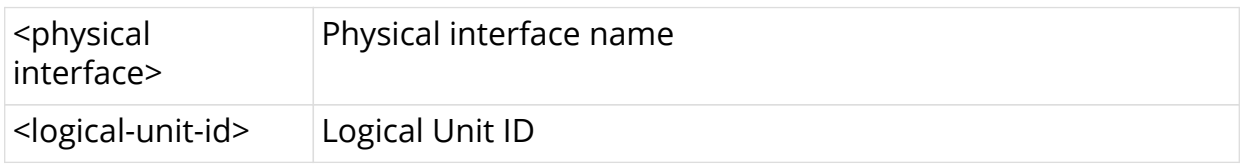

```
ubuntu@spine1:~$ rtb confd delete interface physical ifp-0/0/52 logical unit 1 ipv6-
disable
ubuntu@rtbrick:~$ rtb ifmd show interface logical ifl-0/0/52/1
Logical Interface Name ifl-0/0/52/1
  Interface Index 106497
  Physical Interface Name ifp-0/0/52
 Logical Unit Id 1
  Admin Status up
  Link Status up
  Oper Status up
 Ifl Type Logical Sub interface
MAC b8:6a:97:a5:92:34
  Instance default
Address-family:
 TPy4: Status up
  IPv6:
   Status up
  MPLS
   Status up
+--------------------+------------+--------------------------------------------------+
 IPv4 primary flag IPv6
+--------------------+------------+--------------------------------------------------+
 10.1.1.1/24 true
true 10::1/64 true fe80::ba6a:97ff:fea5:9234/128
ubuntu@rtbrick:~$
```
### <span id="page-19-0"></span>**2.17. Set IPv4 or IPv6 MTU Size**

Command to assign an IPv4 or IPv6 MTU size to a logical interface

**rtb confd set interface physical** <physical interface> **logical unit** <logical-unit-id> <ipv4-mtu> | <ipv6-mtu> <mtu-size>

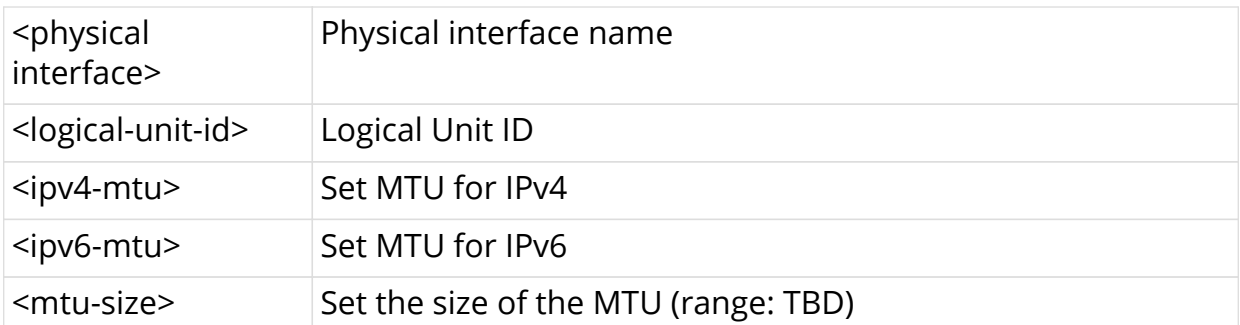

```
ubuntu@rtbrick:~$ rtb ifmd show interface logical ifl-0/0/52/1
Logical Interface Name ifl-0/0/52/1
  Interface Index 106497
  Physical Interface Name ifp-0/0/52
 Logical Unit Id 1
  Admin Status up
  Link Status up
 Oper Status
 Ifl Type Logical Sub interface
MAC b8:6a:97:a5:92:34
  Instance default
Address-family:
  IPv4:
    Status up
  IPv6:
   Status up
  MPLS
   Status up
+--------------------+------------+--------------------------------------------------+
 IPv4 primary flag IPv6
+--------------------+------------+--------------------------------------------------+
 10.1.1.1/24 true
                 true 10::1/64<br>true fe80::ba
                             true fe80::ba6a:97ff:fea5:9234/128
ubuntu@rtbrick:~$
```
# <span id="page-20-0"></span>**2.18. Display the IPv4 Unicast Routing Table**

Command to display the prefix, source, preference, and next-hop for IPv4 unicast routes for the default instance

#### **rtb fibd show ipv4 route unicast**

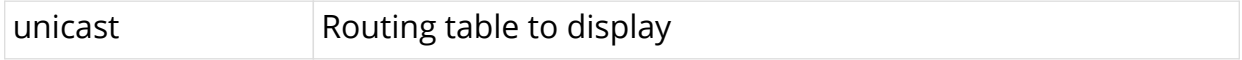

```
ubuntu@rtbrick:~$ rtb ribd show ipv4 route unicast
Source codes: L local, D direct, S static, BGP-LO bgp-local-origin, BGP-L bgp-local,
            A-ND arp-nd,
+--------------------+------+----+--------------------------------------------------
+--------------------+
 Prefix Source Pref Next-Hop
Egress Interface
+--------------------+------+----+--------------------------------------------------
+--------------------+
 192.1.0.3/32 D 0 192.1.0.3 lo-
0/0/0/1
10.1.1.0/24 D 0 10.1.1.0
ifl-0/0/52/1
10.1.1.1/32 D 0 10.1.1.1
ifl-0/0/52/1
ubuntu@rtbrick:~$
```
# <span id="page-21-0"></span>**2.19. Display the IPv4 Unicast Routing Table Detail**

Command to display the details of IPv4 unicast routing table

#### **rtb fibd show ipv4 route unicast detail**

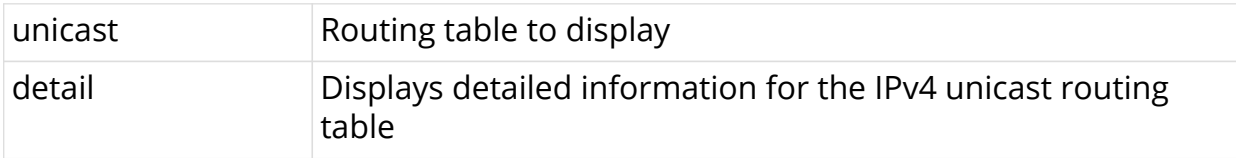

#### **Example**

```
ubuntu@rtbrick:~$ rtb ribd show ipv4 route unicast detail
192.1.0.3/32
   Source: direct, Preference: 0
  Adjacency-Hash:871ec262d4b87532579366c07780e7fadffafef6252d81ad
    NextHop: 192.1.0.3
      -Hash: 97e1465fbe57a30bf6dab75482aec2a634860bb79dfac8b0
       NextHop Type: glean, NextHop Action: trap to cpu
       Destination:default-ipv4-unicast
       Resolved in:default-ipv4-unicast
       Egress-Interface: lo-0/0/0/1
10.1.1.0/24
  Source: direct, Preference: 0
  Adjacency-Hash:bb165ee5ce2aa4623da0eeed6e7e277b7b9631af15397db9
     NextHop: 10.1.1.0
      -Hash: b4eae577a21ad6bc79da64a550468677f73d54dede18ef97
       NextHop Type: glean, NextHop Action: trap to cpu
       Destination:default-ipv4-unicast
       Resolved in:default-ipv4-unicast
       Egress-Interface: ifl-0/0/52/1
10.1.1.1/32
   Source: direct, Preference: 0
  Adjacency-Hash:a1b22f673e9a09c71985d3ce408df8ec83d8dcdcb851e107
    NextHop: 10.1.1.1
      -Hash: 662b7f344c055428fbeb845029d385fc03c8019ff37ae751
       NextHop Type: local, NextHop Action: trap to cpu
       Destination:default-ipv4-unicast
       Resolved in:default-ipv4-unicast
       Egress-Interface: ifl-0/0/52/1
ubuntu@rtbrick:~$
```
## <span id="page-21-1"></span>**2.20. Display the IPv6 Unicast Routing Table**

Command to display the prefix, source, preference, and next-hop for IPv6 unicast routes for the default instance

#### **rtb fibd show ipv6 route unicast**

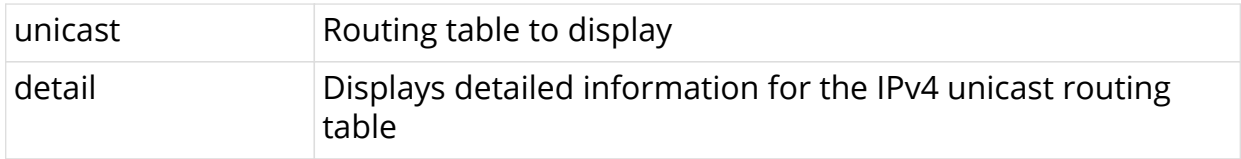

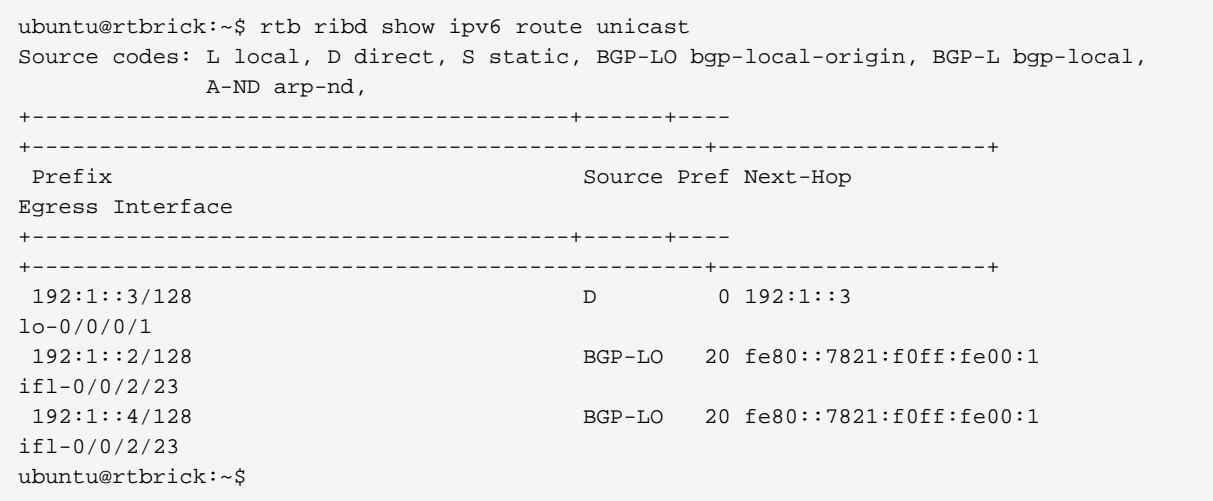

### <span id="page-22-0"></span>**2.21. Display the IPv4 Unicast Routing Table for a VRF Instance**

Command to display the prefix, source, preference, and next-hop for IPv4 unicast routes for the subscriber instance

#### rtb fibd show ipv4 route unicast instance <instance-name>

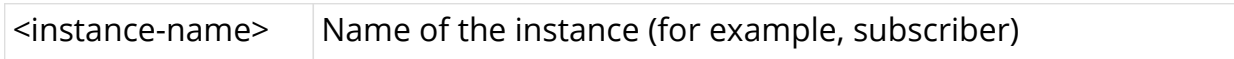

```
ubuntu@spine1:~$ rtb fibd show ipv4 route unicast instance subscriber
Source codes: L local, D direct, S static, BGP-LO bgp-local-origin, BGP-L bgp-local,
             A-ND arp-nd,
+--------------------+------+----+--------------------------------------------------
+--------------------+
Prefix Source Pref Next-Hop
Egress Interface
+--------------------+------+----+--------------------------------------------------
+--------------------+
 192.1.4.3/32 D 0 192.1.4.3 lo-
0/0/4/1
                   BGP-LO 200 192:1::2
192.1.4.2/32<br>ifl-0/0/2/23<br>0.0.0.0/0
                    0.0.0.0/0 BGP-LO 200 192:1::2
ifl-0/0/2/23
ubuntu@spine1:~$
```
## <span id="page-23-0"></span>**2.22. Display the Details of IPv4 Unicast Routing Table for a VRF Instance**

Command to display the details of IPv4 unicast routing table for a VRF instance

#### **rtb fibd show ipv4 route unicast instance** <instance-name> **detail**

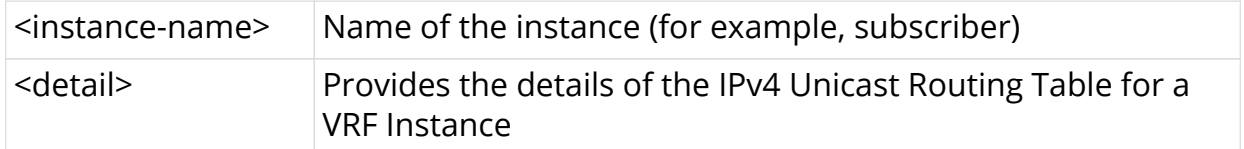

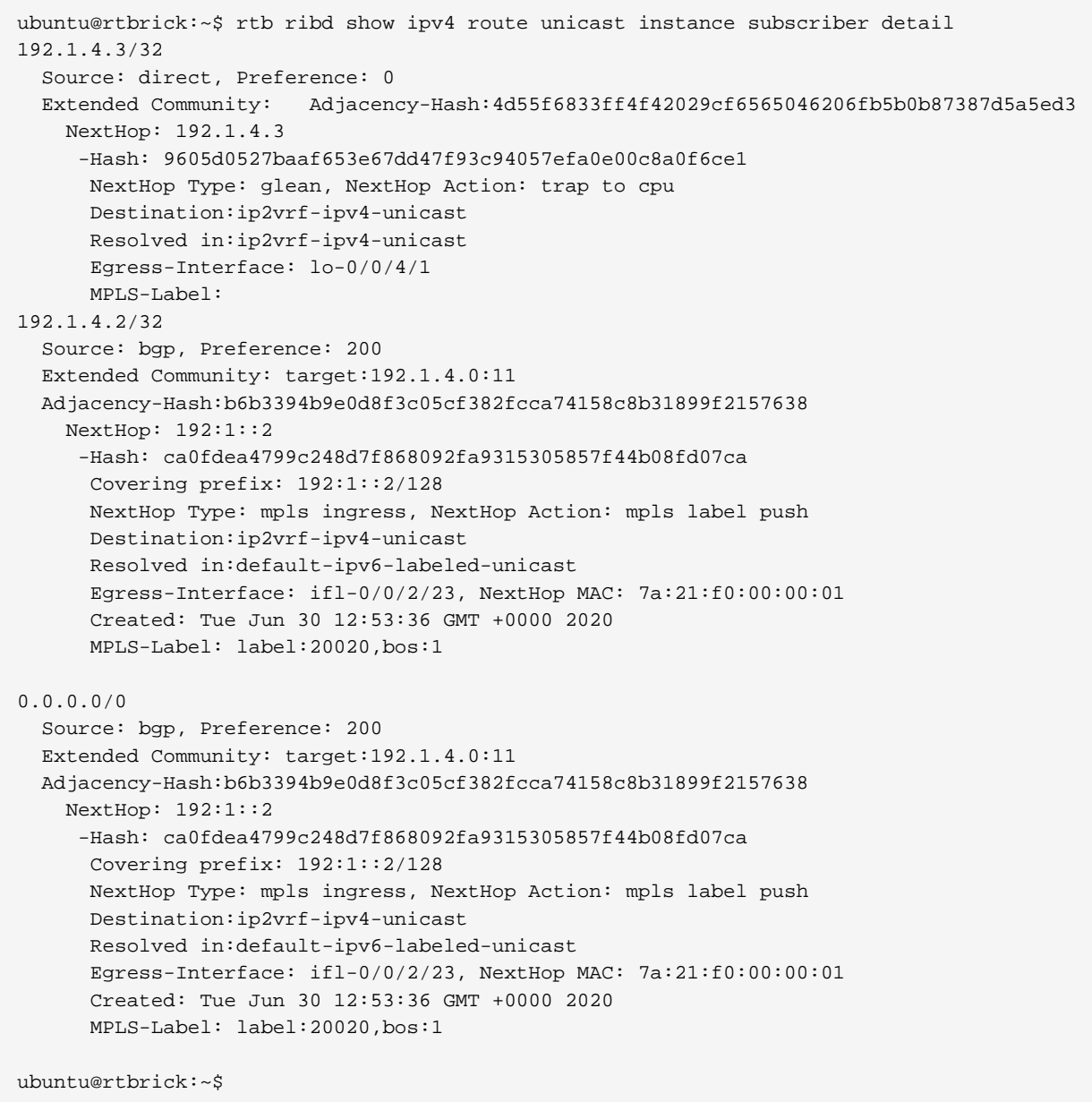

### <span id="page-24-0"></span>**2.23. Display the IPv6 Unicast Routing Table for a VRF Instance**

Command to display the prefix, source, preference, and next-hop for IPv6 unicast routes for the subscriber instance.

#### **rtb fibd show ipv6 route unicast instance <instance-name>**

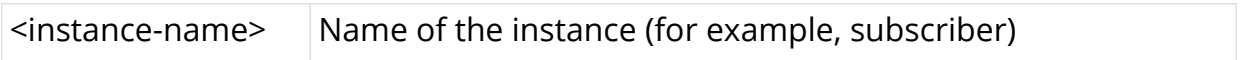

#### **Example**

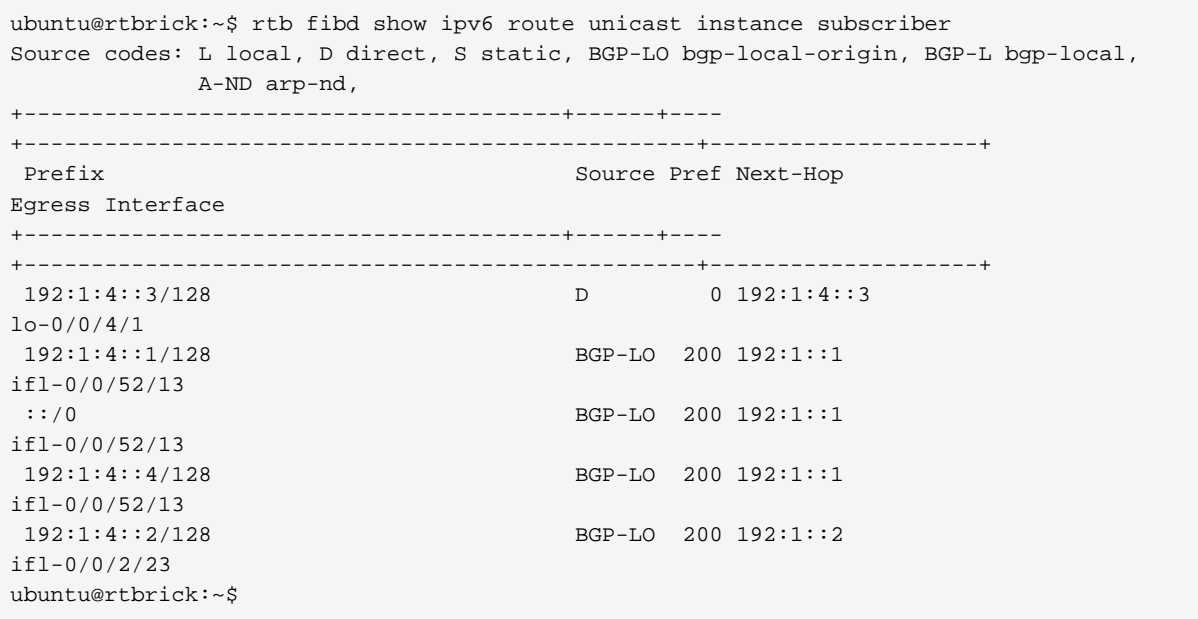

### <span id="page-24-1"></span>**2.24. Display the IPv6 Labeled-Unicast Routing Table for the VRF Instance**

Command to display the prefix, source, preference, and next-hop for IPv6 labeledunicast routes for the subscriber instance

#### **rtb fibd show ipv6 route labeled-unicast instance <instance-name>**

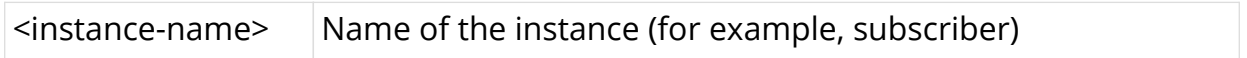

```
ubuntu@rtbrick:~$ rtb fibd show ipv6 route labeled-unicast instance subscriber
Source codes: L local, D direct, S static, BGP-LO bgp-local-origin, BGP-L bgp-local,
           A-ND arp-nd,
+----------------------------------------+------+----
+----------------------------------------+--------------------+
Prefix Source Pref Next-Hop
Egress Interface
+----------------------------------------+------+----
+----------------------------------------+--------------------+
192:1::3/128 D 0 192:1::3
lo-0/0/0/0
 192:1::1/128 BGP-LO 200 fe80::82a2:35ff:feef:2806
ifl-0/0/26/0
ubuntu@rtbrick:~$
```
### <span id="page-25-0"></span>**2.25. Display the MPLS Routing Table**

Command to display the label, source, and next-hop for MPLS routes for the default instance

#### **rtb fibd show mpls route**

#### **Example**

```
ubuntu@rtbrick:~$ rtb fibd show mpls route unicast
Source codes: L local, D direct, S static, BGP-LO bgp-local-origin, BGP-L bgp-local,
           A-ND arp-nd,
+--------------------+------+----+----------------------------------------
+--------------------+
 Label Source Pref Next-Hop Egress
Interface
+--------------------+------+----+----------------------------------------
+--------------------+
label:1001 BGP 170 192:1::1 ifl-0/0/26/0<br>1abel:2001 BGP 170 fe80::82a2:35ff:feef:2806 ifl-0/0/26/0
                  label:2001 BGP 170 fe80::82a2:35ff:feef:2806 ifl-0/0/26/0
label:20017,bos:1 BGP 170 192:1::1 ifl-0/0/26/0
label:20018,bos:1 BGP 170 192:1::1 ifl-0/0/26/0
label:20019,bos:1 BGP 170 192:1::1 ifl-0/0/26/0
 label:20020,bos:1 BGP 170 fe80::82a2:35ff:feef:2806 ifl-0/0/26/0
label:20021,bos:1 BGP 170 fe80::82a2:35ff:feef:2806 ifl-0/0/26/0<br>label:20022.bos:1 BGP 170 fe80::82a2:35ff:feef:2806 ifl-0/0/26/0
label:20022,bos:1 BGP 170 fe80::82a2:35ff:feef:2806
 label:20023,bos:1 BGP 170 fe80::82a2:35ff:feef:2806 ifl-0/0/26/0
label:20016,bos:1 BGP 170 192:1::1 ifl-0/0/26/0
 label:20008,bos:1 BGP 170 NA
ubuntu@rtbrick:~$
```
### <span id="page-25-1"></span>**2.26. Ping an IPv4 Address That is Part of a VRF Instance**

Command to ping the IPv4 address used in the subscriber instance

**rtb fibd ping** <ipv4-address> **instance** <instance-name>

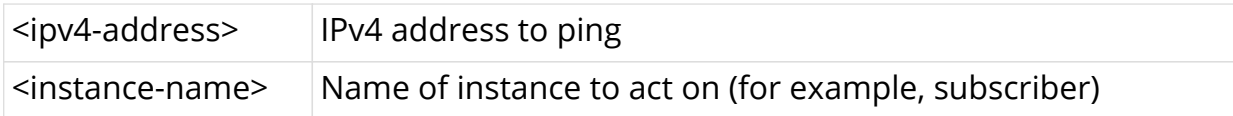

```
ubuntu@spine1:~$ rtb fibd ping 10.1.1.2 instance subscriber
116 bytes from 10.1.1.2: icmp seq=1 ttl=64 time=27.7584 ms
116 bytes from 10.1.1.2: icmp_seq=2 ttl=64 time=28.0524 ms
116 bytes from 10.1.1.2: icmp_seq=3 ttl=64 time=20.0368 ms
116 bytes from 10.1.1.2: icmp_seq=4 ttl=64 time=28.0195 ms
116 bytes from 10.1.1.2: icmp_seq=5 ttl=64 time=32.0229 ms
Statistics: 5 sent, 5 received, 0% packet loss
```
### <span id="page-26-0"></span>**2.27. Ping an IPv6 Address That is Part of a VRF Instance**

Command to ping the IPv6 address used in the subscriber instance

**rtb fibd ping6** <ipv6-address> **instance** <instance-name>

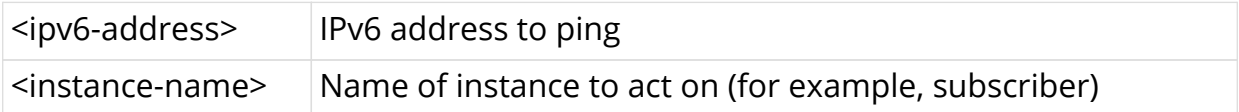

**Example**

```
ubuntu@spine1:~$ rtb fibd ping6 10:1:1::1 instance subscriber
76 bytes from 10:1:1::1: icmp_seq=1 ttl=63 time=27.7891 ms
76 bytes from 10:1:1::1: icmp_seq=2 ttl=63 time=31.7864 ms
76 bytes from 10:1:1::1: icmp_seq=3 ttl=63 time=31.7316 ms
76 bytes from 10:1:1::1: icmp_seq=4 ttl=63 time=15.7478 ms
76 bytes from 10:1:1::1: icmp_seq=5 ttl=63 time=15.8116 ms
Statistics: 5 sent, 5 received, 0% packet loss
```
### <span id="page-26-1"></span>**2.28. Extended Community Support for Static and Interface Routes**

After you configure the route and protocol policy, it is recommended to keep them generic using communities so that the future configurations or routes automatically get the desired processing.

Currently there are two items that cannot be "tagged" with a community but need to be operated by policy:

- static routes
- interfaces (interface routes)

The static routes provide a configuration option to add community/extended community.

For the interfaces, a community tag would be inherited to the interface routes (IPv4, IPv6 etc.) which is used by the policy while matching a community.

### <span id="page-27-0"></span>**2.28.1. Community setting for static routes**

```
rtb confd set static l3 route ipv4 unicast 10.1.1.1/32 next-hop ipv4 unicast
4.4.4.5 community <community_value1>
rtb confd set static l3 route ipv4 unicast 10.1.1.1/32 next-hop ipv4 unicast
4.4.4.5 community <community_value2>
rtb confd set static l3 route ipv4 unicast 10.1.1.1/32 next-hop ipv4 unicast
4.4.4.5 ext-community <ext_community1>
rtb confd set static l3 route ipv4 unicast 10.1.1.1/32 next-hop ipv4 unicast
4.4.4.5 ext-community <ext_community2>
```
### <span id="page-27-1"></span>**2.28.2. Community setting for interface routes**

```
rtb confd set interface physical memif-4/4/4 logical unit 4 address ipv4
4.4.4.4/24 community <community_value1>
rtb confd set interface physical memif-4/4/4 logical unit 4 address ipv4
4.4.4.4/24 community <community_value2>
rtb confd set interface physical memif-4/4/4 logical unit 4 address ipv4
4.4.4.4/24 ext-community <ext_community1>
rtb confd set interface physical memif-4/4/4 logical unit 4 address ipv4
4.4.4.4/24 ext-community <ext_community2>
rtb confd set interface physical memif-4/4/4 logical unit 4 address ipv4
4.4.4.4/24 label <label_value>
```
### <span id="page-27-2"></span>**2.29. Configuring Port Mirroring**

Port Mirroring is a method of monitoring network traffic. When you enable port mirroring, the switch sends a copy of all network packets seen on one port to another port, where the packet can be analyzed.

#### **Guidelines and Limitations**

- You can configure up to 15 mirror profiles.
- The same mirror resources are used for LI and Port Mirroring
- You can configure a CPU port as destination physical interface port; but if heavy traffic is mirrored, it may impact system performance.
- If you want to mirror traffic to CPU, enable the control plane security features. For more refer, see the *Control Plane Security Guide*.
- Since this is a debugging tool, the save and reload functionality is not supported.
- If physical interface/logical interface goes down, mirror configuration will not be deleted automatically. You need to delete the mirror configuration explicitly.

### <span id="page-28-0"></span>**2.29.1. Mirroring one physical interface traffic to another physical interface**

You can mirror one physical interface traffic to another physical interface by entering the following command:

**rtb confd set forwarding-options mirror** <mirror name> destination ifp-name <destination-interface-name> <direction> **source ifp-name** <source-ifp-name>

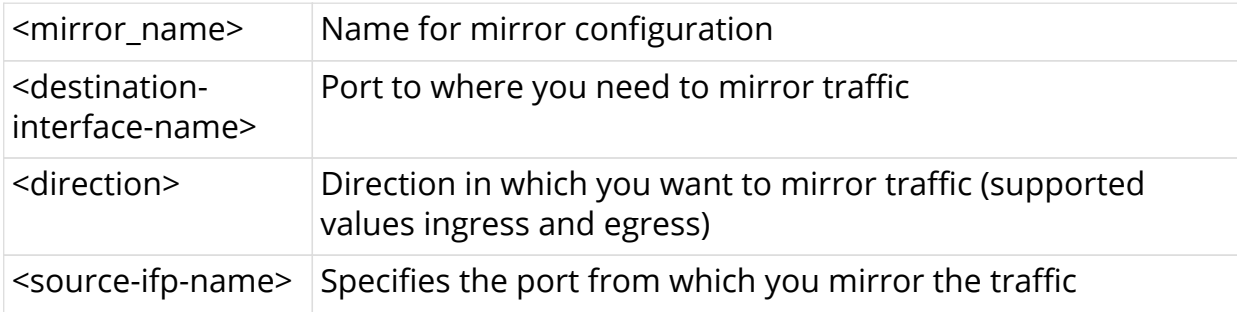

#### **Example**

```
rtb confd set forwarding-options mirror mirror1 destination ifp-name ifp-
0/0/50 ingress source ifp-name ifp-0/0/52
```
#### **Example: Mirror Traffic to CPU**

```
rtb confd set forwarding-options mirror mirror1 destination ifp-name cpu-
0/0/200 ingress source ifp-name ifp-0/0/52
```
### <span id="page-28-1"></span>**2.29.2. Capturing Mirror Traffic**

After you configure mirroring to CPU by using the commands above, you can use the **capture** command to capture the mirror traffic.

#### **rtb fibd show capture ifp <ifp-name> direction <dir>**

```
rtb fibd show capture ifp ifp-0/0/52 direction in
```
### <span id="page-29-0"></span>**2.29.3. Mirroring one logical interface traffic to another physical interface**

Inbound mirroring is defined per In-Port, or per In-Port x VLAN. Configurations for six distinct VLAN tags, for any other VLAN tag, and for packets without VLAN tags are supported. The ingress mirroring can be sampled by specifying a probability that a matching packet will be mirrored.

Outbound mirroring is defined per Out-Port, or per Out-Port x VLAN tag. Configurations for seven distinct VLAN tags are supported.

#### **Prerequisites**

- Before creating logical interface mirroring, the source logical interface should exist.
- The logical interface should not be deleted during mirroring.

You can mirror one logical interface traffic to another physical interface by entering the following command:

**rtb confd set forwarding-options mirror** <mirror\_name> destination ifp-name <destination-interface-name> <direction> **source ifl-name** <source-ifl-name>

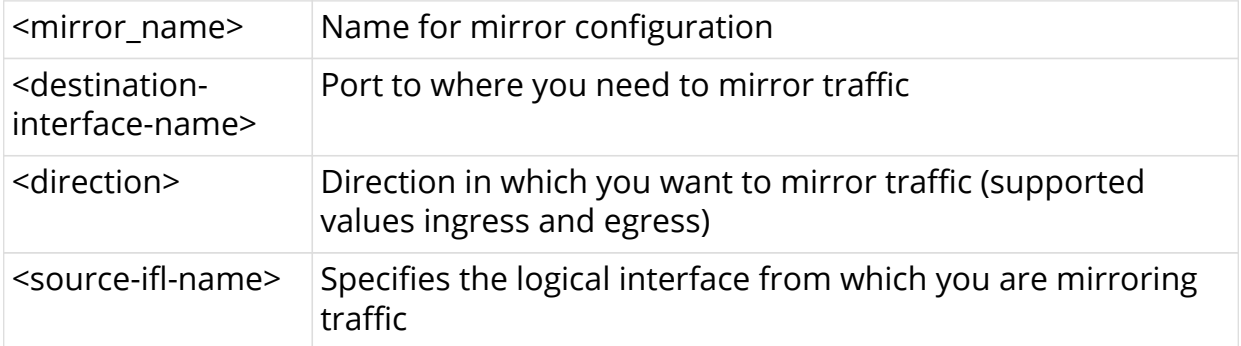

#### **Example**

```
rtb confd set forwarding-options mirror mirror1 destination ifp-name ifp-
0/0/50 ingress source ifl-name ifl-0/0/52/4
```
### <span id="page-29-1"></span>**2.29.4. Deleting Port Mirroring Configuration**

You can delete the port mirroring configuration by entering the following

command.

#### **rtb confd delete forwarding-options mirror** [arg-required] <mirror\_name>

#### **Example**

```
rtb confd delete forwarding-options mirror mirror1
```
# <span id="page-30-0"></span>**2.30. Configuring Static MPLS Route**

### <span id="page-30-1"></span>**2.30.1. Adding a Static MPLS Route**

To add a static MPLS route, enter the following command:

**rtb confd set static I3 mpls label** <instance afi> <instance safi> <in label> next**hop** <lookup afi> <lookup safi> <nexthop>

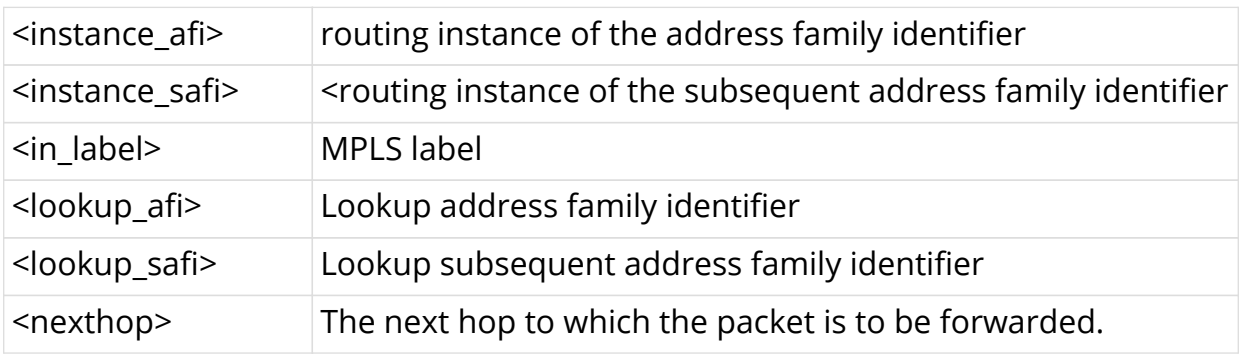

#### **Example**

rtb confd set static l3 mpls label mpls unicast 100 bos next-hop ipv4 unicast 10.10.10.1

### <span id="page-30-2"></span>**2.30.2. Deleting a Static MPLS Route**

To delete a static MPLS route, enter the following command:

**rtb confd delete static I3 mpls label** <instance afi> <instance safi> <in label> **next-hop** <lookup afi> <lookup safi> <nexthop>

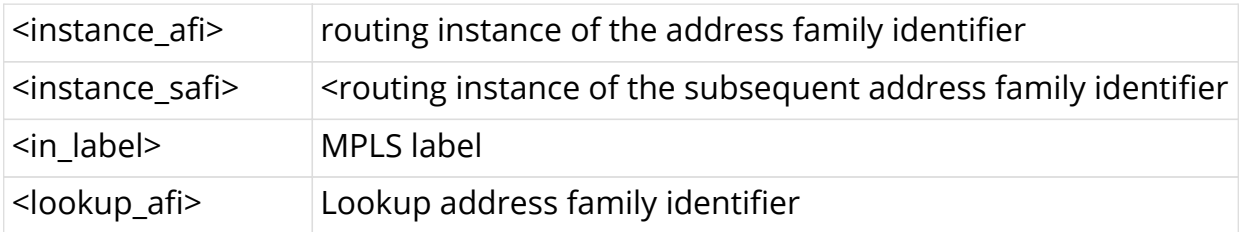

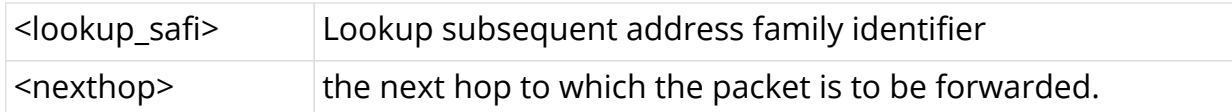

```
rtb confd delete static l3 mpls label mpls unicast 100 bos next-hop ipv4
unicast 10.10.10.1
```
## <span id="page-31-0"></span>**2.31. Host Path Capturing Tool**

The sections below explain the various options available in the host path capturing tool to troubleshoot host path issues.

### <span id="page-31-1"></span>**2.31.1. Shared Memory Interface**

There is no bds packet tables in fibd, rather there is a pseudo network interface of the form shm-0/0/<trap-id>, where the trap-id identifies the protocol (BGP, ISIS, PPPoE, L2TP, RADIUS). You can use the VPP internal command **show rtb-shm** to know the mapping of protocol to trap-id. This command captures the packet exchanges between fibd and other protocol daemons.

#### **Example**

```
rtb fibd vpp show rtb-shm
rtb fibd show capture shm shm-0/0/1 direction both
```
### <span id="page-31-2"></span>**2.31.2. Logical Interface**

In most cases, when you want to troubleshoot, the packets are exchanged with other routers that are connected over a sub interface. The logical interface-level capturing enables this functionality.

#### **Example**

```
rtb fibd show capture ifl memif-0/1/6/16 direction both
```
### <span id="page-31-3"></span>**2.31.3. Physical Interface**

This is original physical interface-based capture that is supported. It is the entry point to all packets transmitting to the software. If you want to know if packets are transmitting to software or not you can use this command.

rtb fibd show capture ifp memif-0/1/6 direction both

### <span id="page-32-0"></span>**2.31.4. Filtering by Protocol**

In most cases, while using the logical interface and physical interface, you may want to select a packet belonging to a specific protocol. In that case, you can use the protocol knob available in all the commands to achieve this functionality.

#### **Example**

```
rtb fibd show capture ifl memif-0/1/6/16 direction both protocol bgp
rtb fibd show capture ifp memif-0/1/6 direction both protocol bgp
```
### <span id="page-32-1"></span>**2.31.5. Raw Option Capture tool**

The raw option capture tool can decode the packet as well as dump the packet in raw format. The **raw** option is useful if you want to examine packets in hex to check for malformed packets, etc.

#### **Example**

```
rtb fibd show capture ifl memif-0/1/6/16 direction both raw
rtb fibd show capture ifp memif-0/1/6 direction both raw
```
### <span id="page-32-2"></span>**2.31.6. PCAP file format**

While debugging a setup with real traffic, displaying the packets on console makes debugging tedious. You can use the **pcap** option to save the packets in the PCAP file and later run tcpdump/wireshark from any Linux system.

```
rtb fibd start capture ifp memif-0/1/6 direction both file test.pcap
rtb fibd stop capture ifp memif-0/1/6 direction both file test.pcap
```
# <span id="page-33-0"></span>**3. Statistics Commands**

# <span id="page-33-1"></span>**3.1. Clearing Statistics**

By clearing the L2X statistics and interface physical counters, you can reset all of the previous packet statistics and counters.

### <span id="page-33-2"></span>**3.1.1. Clearing Interface Physical Counters**

To clear the interface physical counters, enter the following command:

#### **rtb fibd clear bcm interface physical counters**

## <span id="page-33-3"></span>**3.1.2. Clearing Physical Counters of a Specific Interface**

To clear the physical counters of a specific interface, enter the following command:

#### **rtb fibd clear bcm interface physical counters <ifp-name>**

### <span id="page-33-4"></span>**3.1.3. Clearing Logical Interface Statistics**

To clear the statistics of logical interface, enter the following command:

#### **rtb fibd clear bcm lif statistics**

### <span id="page-33-5"></span>**3.1.4. Clearing PPPoE Counters**

To clear the PPPoE counters, enter the following command:

#### **rtb fibd clear bcm pppoe counters**

### <span id="page-33-6"></span>**3.1.5. Clearing the PPPoE Counters of a Specific Subscriber**

To clear the PPPoE counters of a specific subscriber, enter the following command:

**rtb fibd clear bcm pppoe counters subscriber id <subscriber-id>** 

# <span id="page-33-7"></span>**3.2. Statistics Show Commands**

### <span id="page-33-8"></span>**3.2.1. Viewing ACL Statistics**

To view the ACL statistics, enter the following command:

#### **rtb fibd show bcm acl statistics**

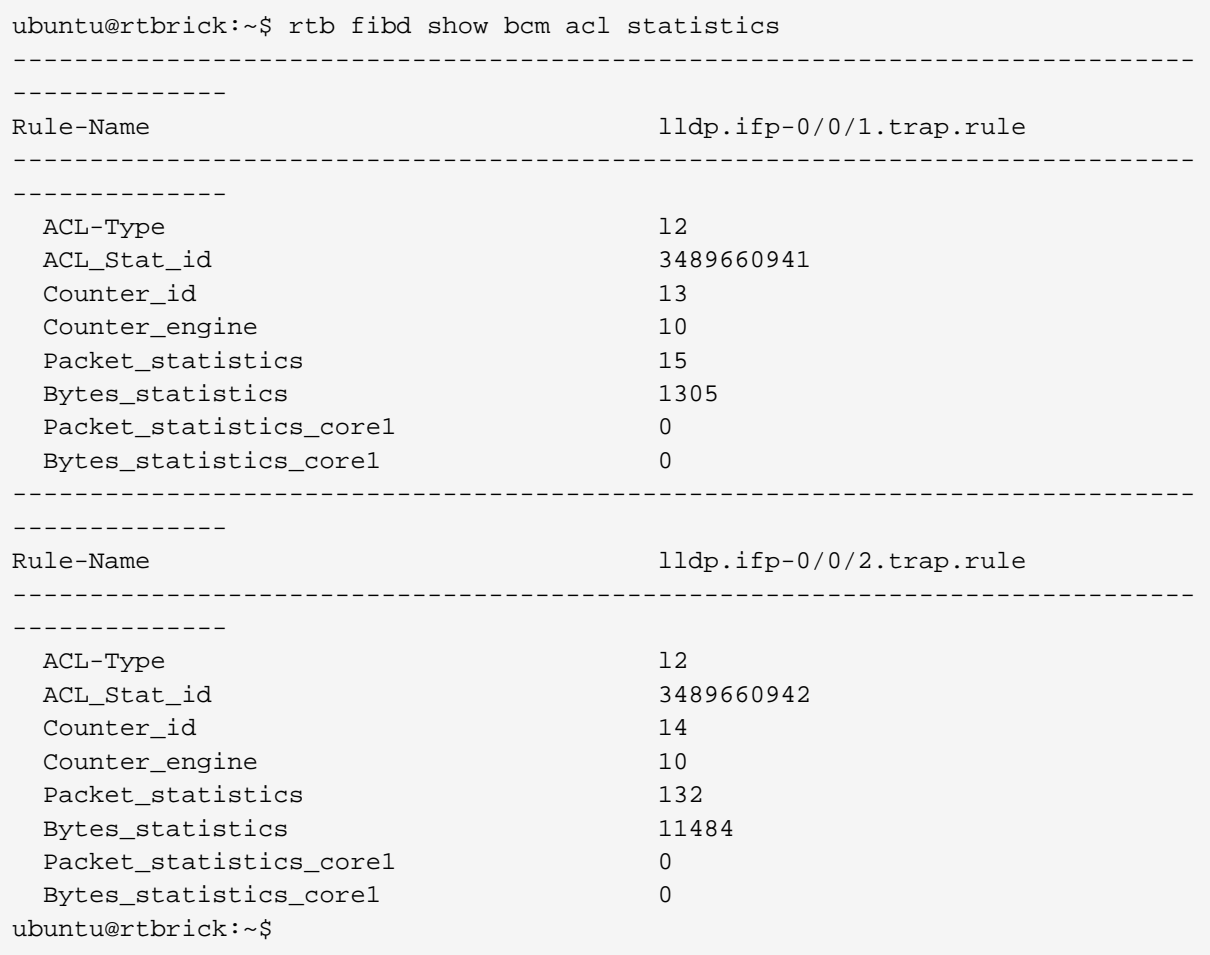

# <span id="page-34-0"></span>**3.2.2. Viewing ACL Statistics for a Specific Rule**

To view the ACL statistics for specific rule, enter the following command:

**rtb fibd show bcm acl statistics rule-name** <rule-name>

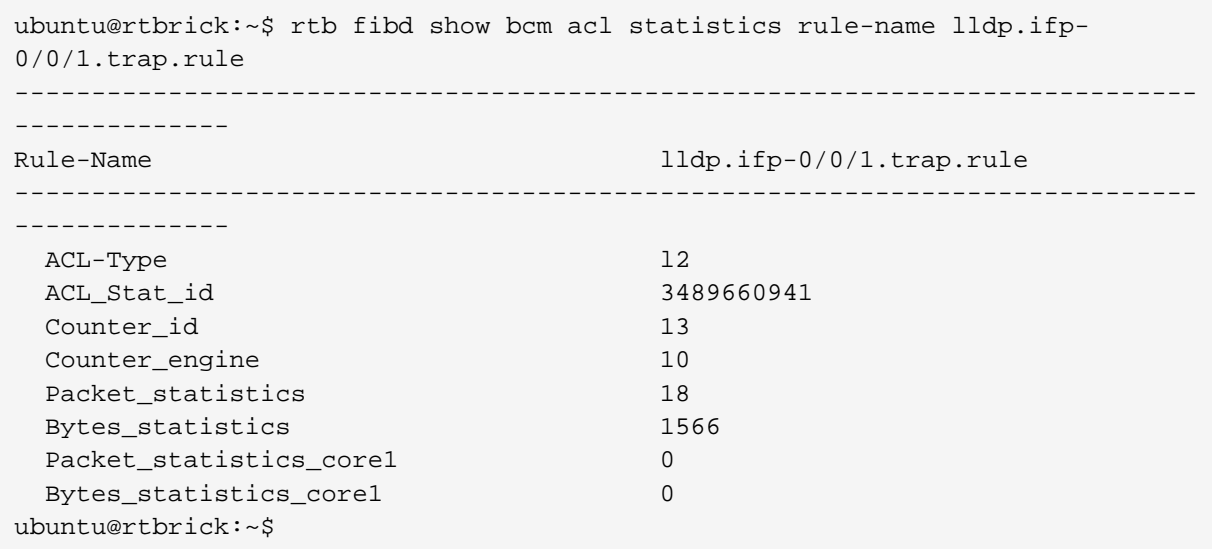

### <span id="page-35-0"></span>**3.2.3. Viewing Interface Physical Counters**

To view the interface physical counters, enter the following command:

### **rtb fibd show bcm interface physical counters**

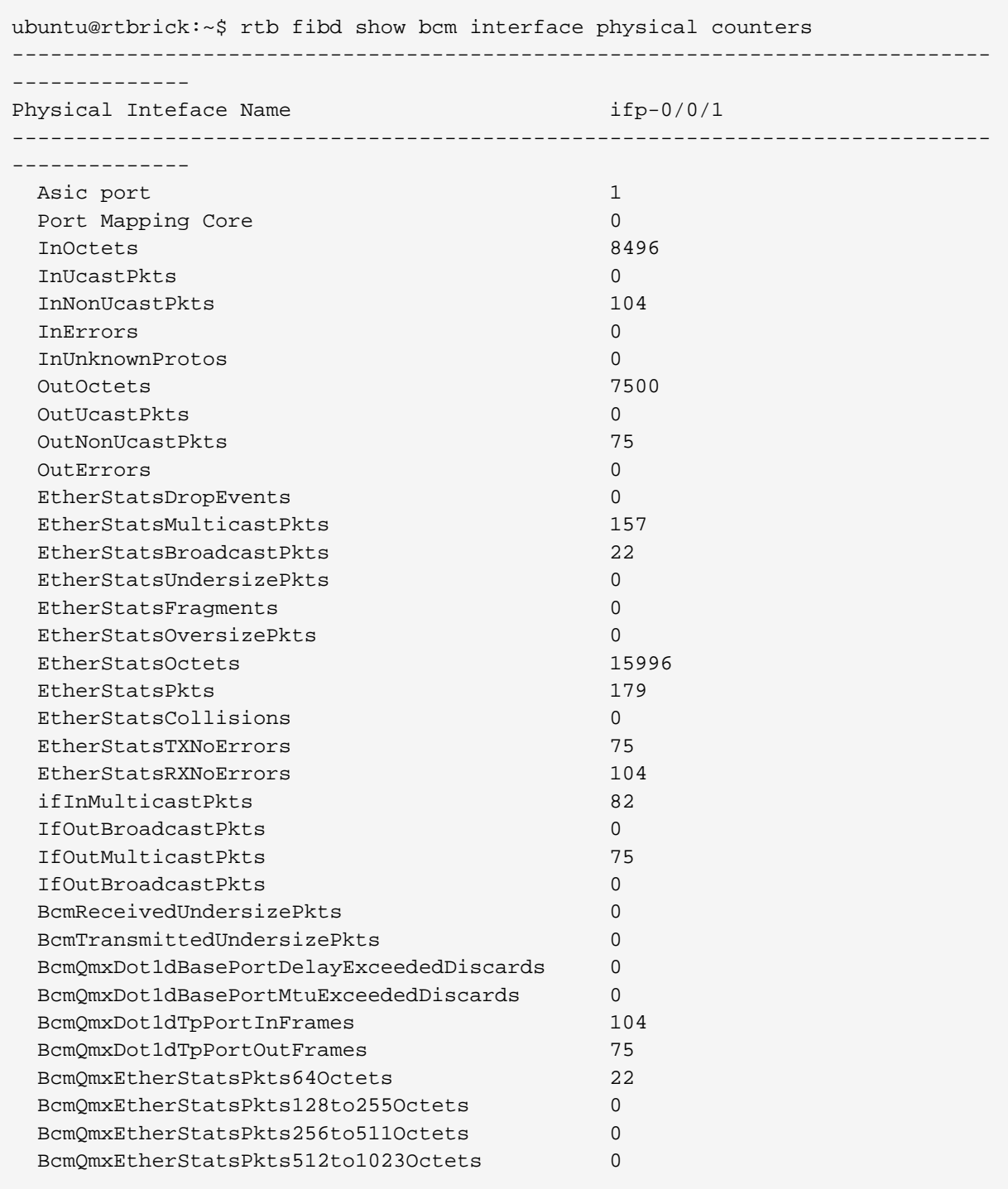

### <span id="page-36-0"></span>**3.2.4. Viewing Interface Physical Counters for Specific Interface**

To view the interface physical counters for a specific interface, enter the following command:

#### **rtb fibd show bcm interface physical counters** <ifp-name>

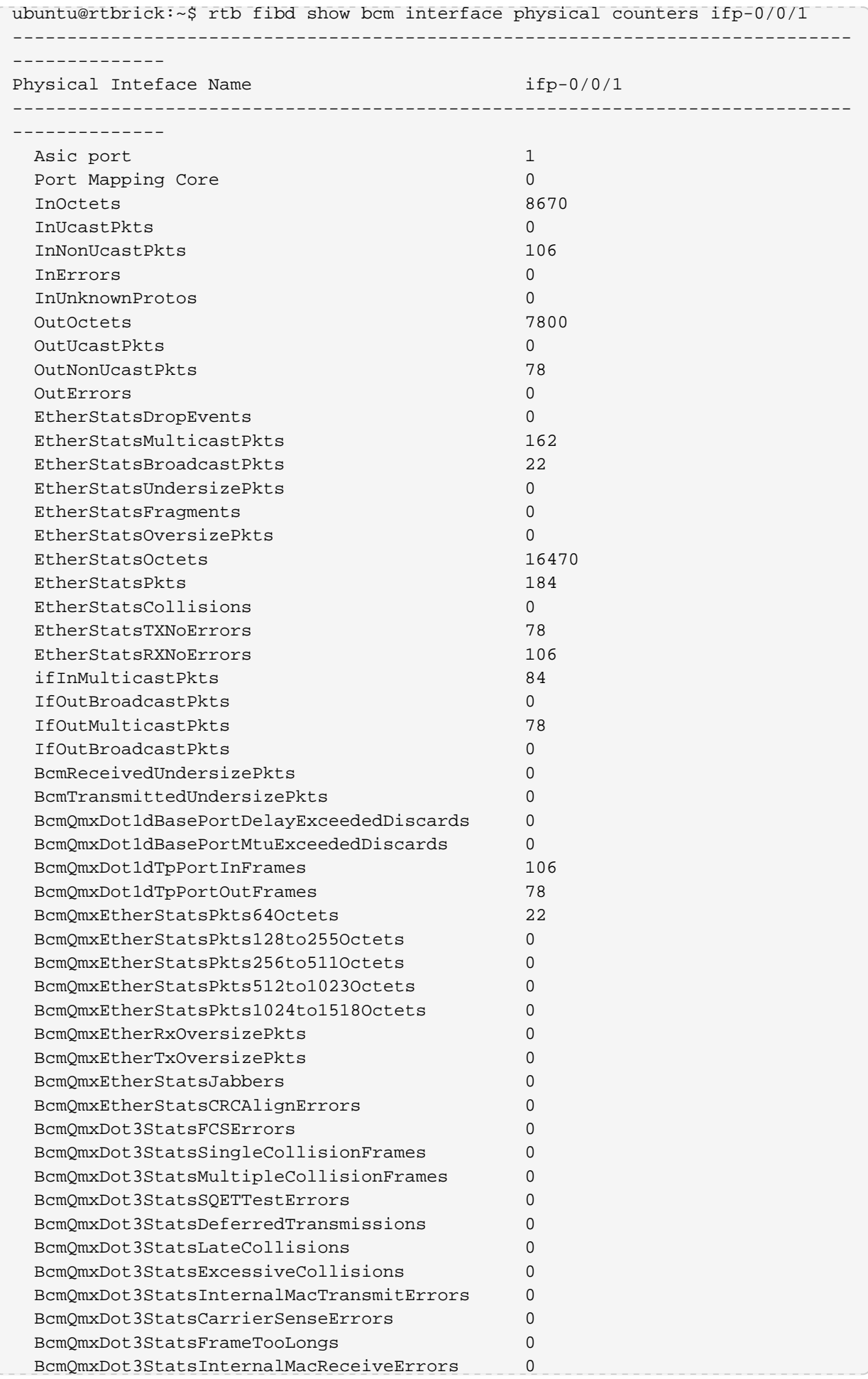

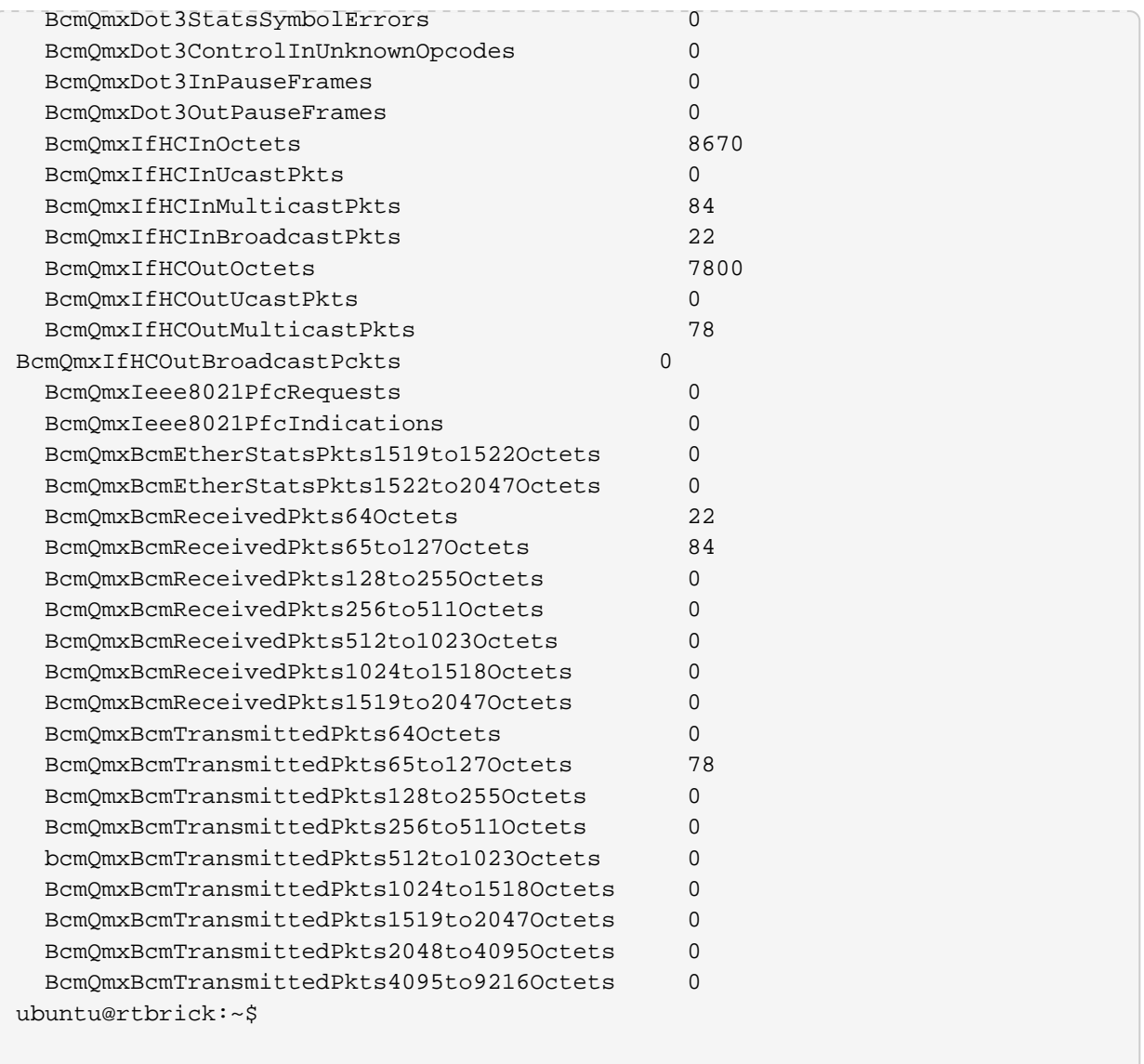

# <span id="page-38-0"></span>**3.2.5. Viewing the Logical Interface Statistics**

To view the statistics of logical interfaces, enter the following command:

#### **rtb fibd show bcm lif statistics**

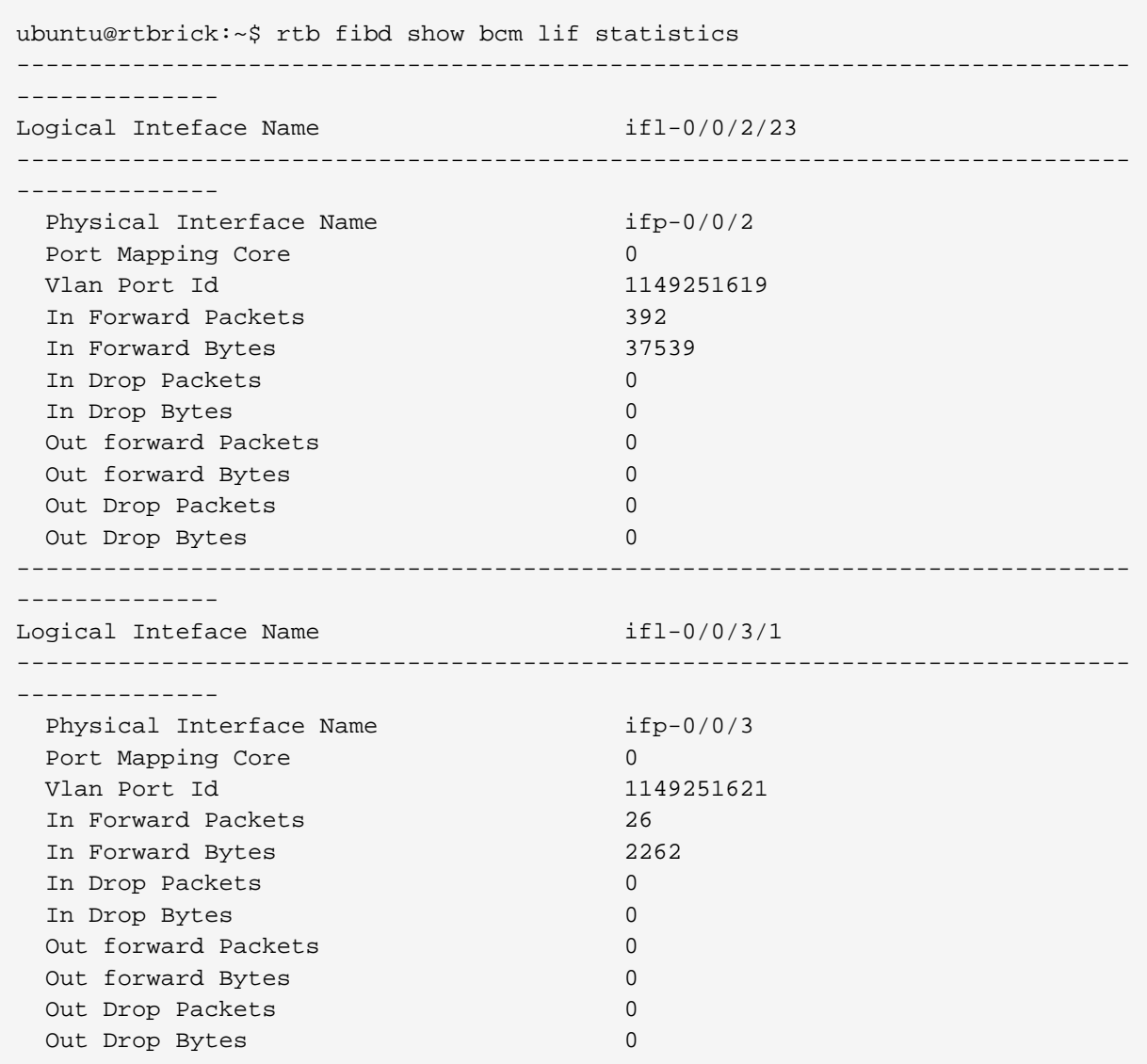

# <span id="page-39-0"></span>**3.2.6. Viewing the Statistics of a Specific Logical Interface**

To view the statistics of a specific logical interface, enter the following command:

### **rtb fibd show bcm lif statistics logical\_interface** <ifl-name>

ubuntu@rtbrick:~\$ rtb fibd show bcm lif statistics logical\_interface ifl-0/0/2/23 ----------------------------------------------------------------------------- -------------- Logical Inteface Name ifl-0/0/2/23 ----------------------------------------------------------------------------- -------------- Physical Interface Name ifp-0/0/2 Port Mapping Core 0 Vlan Port Id 1149251619 In Forward Packets 419 In Forward Bytes 39911 In Drop Packets 0 In Drop Bytes 0 Out forward Packets 0 Out forward Bytes 0 Out Drop Packets 0 Out Drop Bytes 0 ubuntu@rtbrick:~\$

### <span id="page-40-0"></span>**3.2.7. Viewing the PPPoE Counters**

To view the PPPoE counters, enter the following command:

#### **rtb fibd show bcm pppoe counters**

```
ubuntu@rtbrick:~$ rtb fibd show bcm pppoe counters
-----------------------------------------------------------------------------
 --------------
Subscriber-Id 72339069014638601
   -----------------------------------------------------------------------------
--------------
PPP SessionId 8
Local Mac b8:6a:97:a5:92:03
Subscriber_mac 00:0c:29:40:93:ab
Rx_Accepted_pkts 4
Rx_Accepted_bytes 288
Rx_Dropped_pkts 0
Rx_Dropped_bytes 0
Tx_Accepted_pkts 0
Tx_Accepted_bytes 0
Tx_Dropped_pkts 0
Tx_Dropped_bytes 0
ubuntu@rtbrick:~$ rtb fibd show bcm pppoe counters subscriber_id
72339069014638601
 -----------------------------------------------------------------------------
--------------
Subscriber-Id 72339069014638601
-----------------------------------------------------------------------------
--------------
PPP SessionId 8
Local Mac b8:6a:97:a5:92:03
Subscriber_mac 00:0c:29:40:93:ab
Rx_Accepted_pkts 4
Rx_Accepted_bytes 288
Rx_Dropped_pkts 0
Rx_Dropped_bytes 0
Tx_Accepted_pkts 0
Tx_Accepted_bytes 0
Tx_Dropped_pkts 0
Tx_Dropped_bytes 0
ubuntu@rtbrick:~$
```
### <span id="page-41-0"></span>**3.2.8. Viewing the PPPoE Counters of a Specific Subscriber**

To view the PPPoE counters of a specific subscriber, enter the following command:

**rtb fibd show bcm pppoe counters subscriber\_id <subsriber-id>** 

```
ubuntu@rtbrick:~$ rtb fibd show bcm pppoe counters subscriber_id
72339069014638610
-----------------------------------------------------------------------------
--------------
Subscriber-Id 72339069014638610
-----------------------------------------------------------------------------
 --------------
PPP SessionId 17
Local Mac b8:6a:97:a5:92:0a
Subscriber_mac 00:0c:29:40:93:ab
Rx_Accepted_pkts 57
Rx_Accepted_bytes 4974
Rx_Dropped_pkts 10
Rx_Dropped_bytes 1220
Tx_Accepted_pkts 25
Tx_Accepted_bytes 3100
Tx_Dropped_pkts 0
Tx_Dropped_bytes 0
ubuntu@rtbrick:~$
ubuntu@rtbrick:~$
```